#### University of Louisville

## ThinkIR: The Univ[ersity of Louisville's Institutional Reposit](https://ir.library.louisville.edu/)ory

[Electronic Theses and Dissertations](https://ir.library.louisville.edu/etd)

12-2010

# Implementation of a Microsoft Windows embedded standard system.

Kristopher L. Kumler University of Louisville

Follow this and additional works at: [https://ir.library.louisville.edu/etd](https://ir.library.louisville.edu/etd?utm_source=ir.library.louisville.edu%2Fetd%2F783&utm_medium=PDF&utm_campaign=PDFCoverPages) 

#### Recommended Citation

Kumler, Kristopher L., "Implementation of a Microsoft Windows embedded standard system." (2010). Electronic Theses and Dissertations. Paper 783. <https://doi.org/10.18297/etd/783>

This Master's Thesis is brought to you for free and open access by ThinkIR: The University of Louisville's Institutional Repository. It has been accepted for inclusion in Electronic Theses and Dissertations by an authorized administrator of ThinkIR: The University of Louisville's Institutional Repository. This title appears here courtesy of the author, who has retained all other copyrights. For more information, please contact [thinkir@louisville.edu.](mailto:thinkir@louisville.edu)

#### IMPLEMENTATION OF A MICROSOFT WINDOWS EMBEDDED STANDARD SYSTEM

By

Kristopher L. Kumler B.S., University of Louisville, 2002

A Thesis Submitted to the Faculty of the University of Louisville J.B. Speed School of Engineering in Partial Fulfillment of the Requirements for the Professional Degree

## MASTER OF ENGINEERING

Department of Computer Engineering and Computer Science

December 2010

### IMPLEMENTATION OF A MICROSOFT WINDOWS EMBEDDED STANDARD SYSTEM

Submitted by: \_\_\_\_\_\_\_\_\_\_\_\_\_\_\_\_\_\_\_\_\_\_\_\_\_\_\_\_\_\_\_

Kristopher L. Kumler

A Thesis Approved On

December 8, 2010 (Date)

by the Following Reading and Examination Committee:

\_\_\_\_\_\_\_\_\_\_\_\_\_\_\_\_\_\_\_\_\_\_\_\_\_\_\_\_\_\_\_\_\_\_\_ Ahmed H. Desoky, Thesis Director

\_\_\_\_\_\_\_\_\_\_\_\_\_\_\_\_\_\_\_\_\_\_\_\_\_\_\_\_\_\_\_\_\_\_\_ Adel S. Elmaghraby

\_\_\_\_\_\_\_\_\_\_\_\_\_\_\_\_\_\_\_\_\_\_\_\_\_\_\_\_\_\_\_\_\_\_\_ John F. Naber

#### ACKNOWLEDGMENTS

I would like to express my appreciation to my advisor, Dr. Ahmed Desoky, for his guidance and patience. I also thank my committee, Dr. Adel Elmaghraby and Dr. John Naber.

Special thanks to Mr. David Goffinet and Image Vault, LLC. for the use of equipment and the use of Image Vault's software product as an example host application. Thanks to Eric Kramer, for his help with advice, proofreading, and editing.

I want to express my appreciation to my wife, Mandy Kumler, for pushing me to finish. Her tremendous love and dedication throughout the past twelve years is ineffable.

#### ABSTRACT

Many dedicated-use computer systems sold as complete products require a turn-key design delivered to the customer. This requires a system which is stable, secure, and serviceable. Adaptability of the system to existing software applications is a key consideration for many vendors.

This thesis attempts to establish and gather best practices for designing, configuring, and building a Microsoft Windows Embedded Standard 2009 system. An existing real-world system will be used as a case study and example implementation. The end result will be a relatively compact, secure, and efficient Microsoft Windows Operating System image to support the target software application.

## TABLE OF CONTENTS

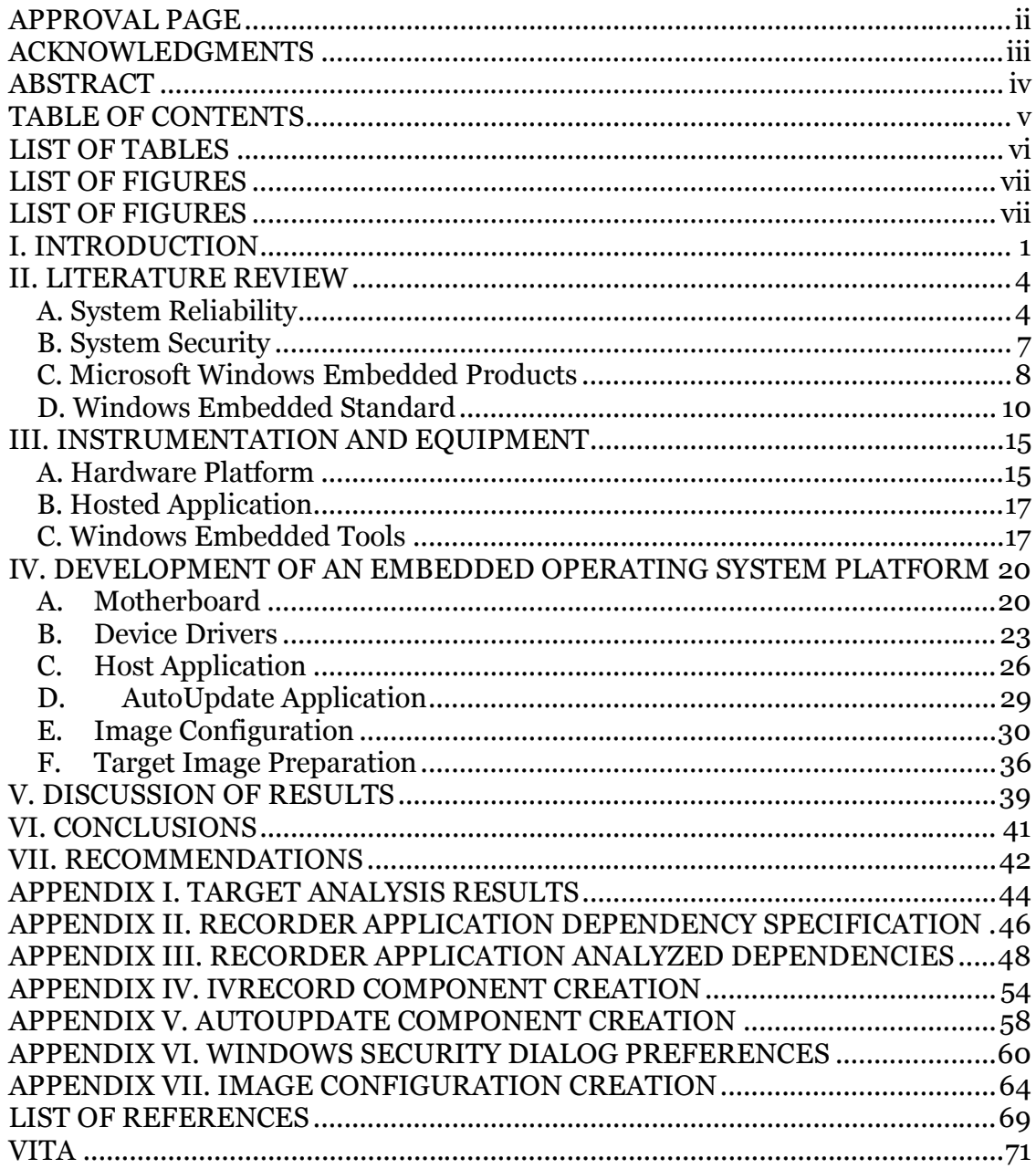

## LIST OF TABLES

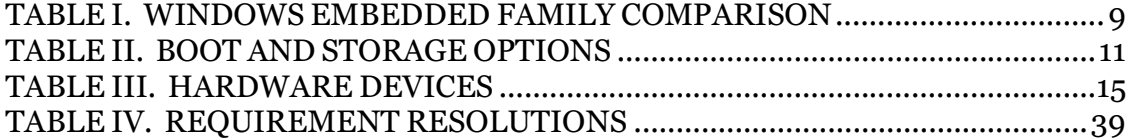

#### LIST OF FIGURES

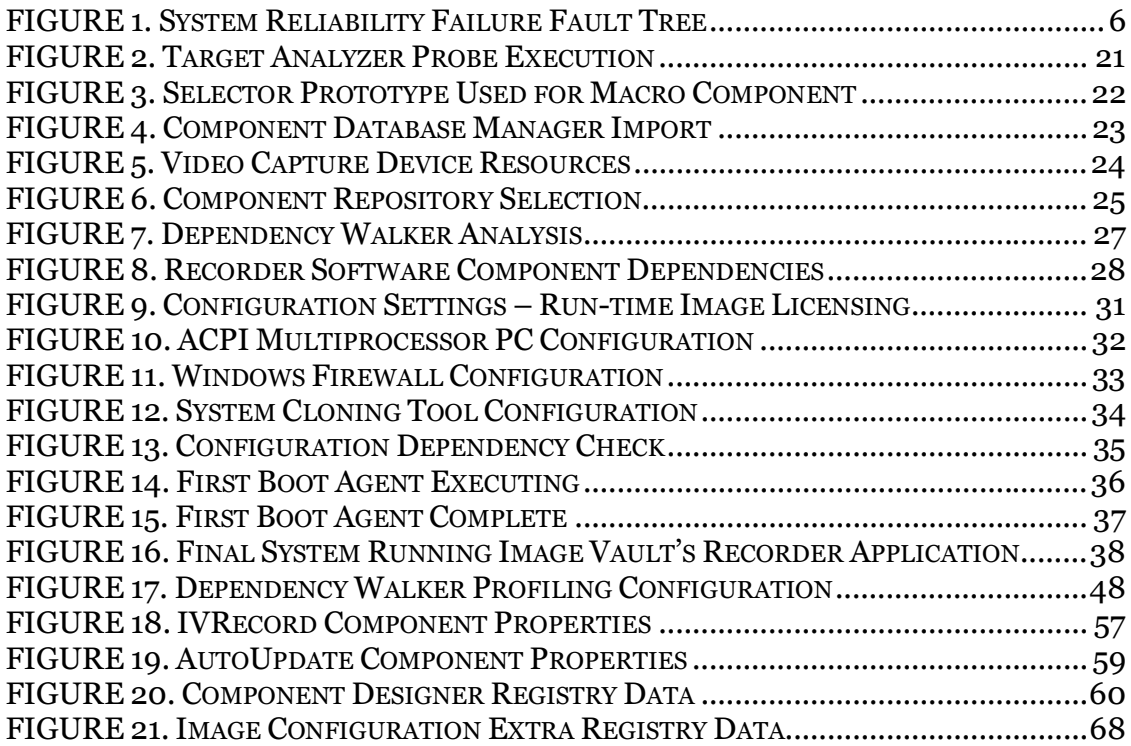

#### I. INTRODUCTION

Modern dedicated computer systems are in use throughout the consumer marketplace. Devices such as ATMs, retail kiosks, gaming or security systems, medical devices, or other application-dedicated systems require a stable and secure platform for their Operating System. The repercussions of failures in either system stability, with crashes or denial of service, or security, with user or external breaches, can result in the loss of life, money, or business-related licenses.

The popularity of the Microsoft Windows XP Operating System (OS) as a target for applications has led to numerous software solutions in the marketplace. Image Vault has publicly marketed Digital Video Recorders (DVRs) for security surveillance since 1998. The flagship Image Vault DVR solution is the PRO-Command product, targeted toward numerous operations: convenience stores, groceries, banks, restaurants, retail stores, and several other markets. The PRO-Command product interfaces with analog cameras, network-based cameras, Point-of-Sale (POS) devices, safes, and alarm systems. It is desirable to utilize existing software applications with minimal changes in a more secure and stable operating system. In 2004, the PRO-Command codebase was ported to operate on a Windows XP-based platform.

The Windows XP OS, while being extremely popular, can still suffer from many security vulnerabilities and stability issues. For Windows XP, device drivers total 85% of failure reports [1]. By strictly controlling hardware devices, device drivers, and software applications, a higher degree of system stability can be obtained. In addition, this stability can be improved by carefully testing all of these components.

The primary goals in most companies are to generate a profit and deliver a quality product. In the case of an existing software application, porting it to another more economical or secure OS may be commonly suggested. Porting an existing application, or developing a new application while an existing solution exists, for an alternative OS can be prohibitively expensive for many organizations. Additionally, not all desired implementation or programming options may be present on alternative OS options. For these reasons, the cost of porting a software application seldom outweighs the benefits.

Microsoft markets several products for embedded systems, with a wide range of applicable target devices. The Windows Embedded family includes: Windows Embedded CE, for small footprint (300KB at minimum), typically portable devices; Windows Embedded Standard, for reduced footprint systems (40 MB OS at minimum) with full 32-bit Windows functionality, compatible with Windows XP Professional; Windows Embedded for Point of Service, an OS optimized for Point of Service Devices (cash registers, etc.); Windows Embedded Enterprise, which is Windows XP Professional or Windows Vista with a restrictive license; and Windows Embedded NavReady, for portable navigation devices. Windows Embedded for Point of Service and Windows Embedded NavReady are specializations of Windows Embedded Standard and Windows Embedded CE, respectively. [2] Microsoft Windows Embedded Standard 7, based on the Windows 7 product, is targeted toward similar applications as Windows Embedded Standard 2009. However, Windows Embedded Standard 7 does not scale to the smaller PC devices that WES 2009 supports. [19]

The solution presented in this thesis is to demonstrate a reliable and secure Windows Embedded Standard (e.g. Windows XP-compatible) Operating System configuration and implemented for the Image Vault PRO-Command DVR. The configuration will be designed with Windows Embedded Standard 2009, released November 2008, and incorporates Windows XP Professional Service Pack 3 (SP3) files and features. This solution includes the initial hardware configuration and analysis; requirements for the hosted software application, which will be observed as a black-box system for this project; and best practices for configuration and future maintenance.

Chapter two will include an overview of relevant literature concerning this project. The third chapter will describe the system and discuss the overall requirements along with all equipment. The fourth chapter will cover the project implementation details. The implementation details will serve as a tutorial and guide for implementations by others with a systems engineering background. The fifth chapter will show the final implementation results, and discuss and expand on the best practices utilized in the implementation. The final chapter will show possible paths for future work.

#### II. LITERATURE REVIEW

## A. System Reliability

For a security system of any type, let alone video surveillance, system reliability is a topmost concern. With software systems, reliability is defined as "the probability of failure-free software operation for a specified period of time in a specified environment." [3] A complete system consists of both software and hardware, and each much be addressed independently, as well as in conjunction with each other. As well, the aspect of cost must be addressed, as with all engineering endeavors.

As previously discussed, for the Windows XP Operating System, hardware device drivers total 85% of OS failure reports and as such must be a large consideration in overall system reliability. [1] The first priority in limiting exposure to unstable device drivers is to only make required device drivers available to the Operating System. This limits the number of devices that may be connected, but in the case of this closed security system, that will also be a design goal. With a limited set of hardware devices and associated drivers, it may be possible to have a close relationship with the driver vendor, allowing for more indepth research and feedback with issues. A final and more hands-on approach to ensuring reliability of device drivers is to perform independent testing of the driver. Microsoft provides the Driver Verifier tool to detect illegal function calls or actions that may corrupt or de-stabilize the system. Use of the Driver Verifier is highly involved, but can reveal many potential issues before they are realized in the final product. [4]

The hardware platform used for the system is also highly important. Hardware designed for high-availability systems also tends to have with it a very high cost. However, the use of individual parts intended for industrial applications, that carry a longer mean-time-to-failure (MTTF), can be quite advantageous in increasing hardware reliability and balancing the cost of the system. [5] The inclusion of an Uninterruptible Power Supply device can extend the operational life of the system and maintain uptime. [6] Prudent requirements include adequate testing of the hardware components before integration into a shipping product. Testing of individual components within an integrated system can be made easier by simplifying the software used in the scenario.

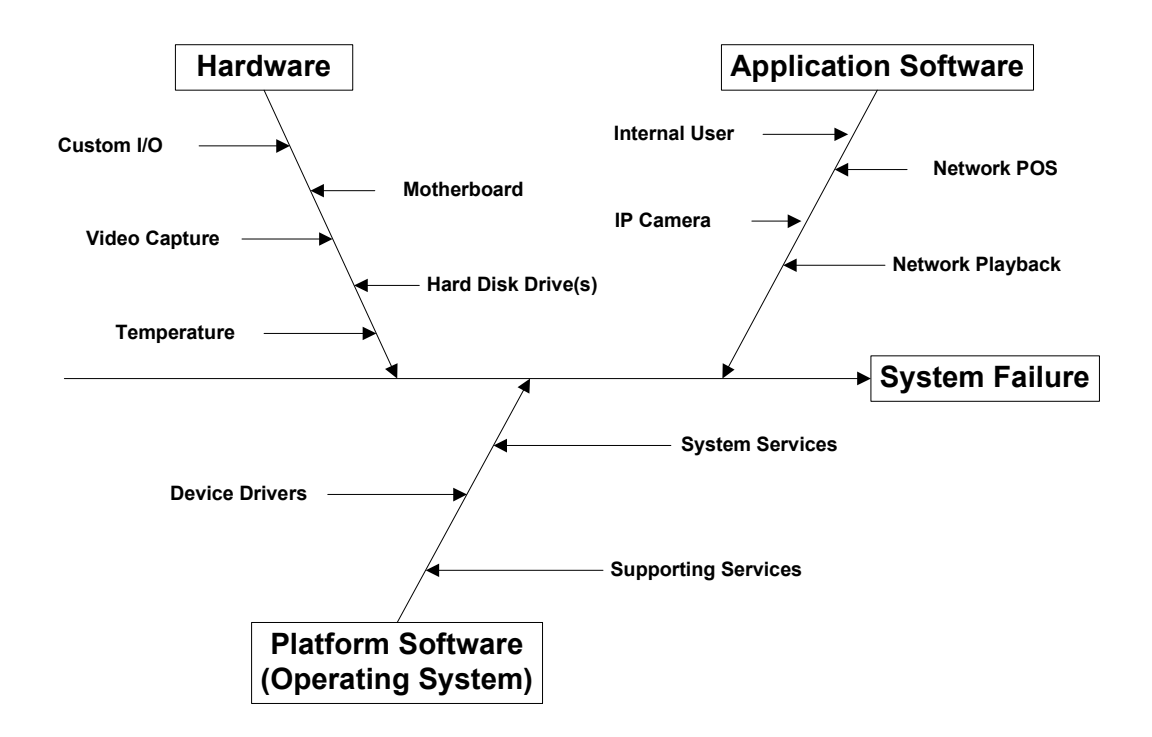

FIGURE 1. System Reliability Failure Fault Tree

A simplistic fault tree for system reliability failure is represented in FIGURE 1. The root causes of failure for many commodity computer systems will be quite similar. For this design application, the additional portions are related to video capture, supporting services, and the application software itself. The aforementioned figure includes all of the items discussed concerning system reliability.

## B. System Security

Closely related to, and a component of, the topic of system reliability, is that of security vulnerabilities. External threats to the security and stability of the system come primarily from physical access, internal or "trusted" users of the system, and network exposure. Limiting physical access in the DVR scenario is primarily the responsibility of the end-user during installation. Utilizing the front access panel lock or placing the entire system within a locking container box is one step that may be taken. Also, the DVR units in a retail scenario are usually in a security room or the business manager's office. Reducing problems introduced by malicious internal users is a pervasive problem, but this will rely primarily in the hosted software application, and as such will not be introduced here.

The vulnerabilities possible by the system network exposure may be addressed via several standard methods. The first method is to not run or execute system services or applications that operate or listen on the network in the first place. Good network firewall practices can block access to open ports for services that cannot be disabled due to various circumstances or requirements. [7] The Microsoft Windows XP Service Pack 2 Firewall primarily controls ingress network traffic, and also has several pertinent features: excepted traffic by program or destination port, excepted traffic by source scope, startup (boot) security, and programmatic control. [8]

## C. Microsoft Windows Embedded Products

The Image Vault PRO-Command system was designed for a Microsoft Windows-based system. The current target platform is Windows XP Professional-compatible. The implementation is ordinarily restricted to pure language standards-compliant functions, except where necessity or performance requires specialization. Because of the high cost of porting the application to any other Operating System, such as Linux, this product must be deployed on a Microsoft Windows XP-based system. In the future the application may be adapted for later Windows releases.

Microsoft's Windows Embedded family of products is targeted toward several different markets and architectures. Determination of the correct Operating System product for a project is of critical importance. The Microsoft product family contains several "core" Windows Embedded products. Windows Embedded for Point of Service and Windows Embedded NavReady, while distinct products are essentially specialized versions of other family products (Windows Embedded Standard and Windows Embedded CE, respectively). The core Windows Embedded products are listed in TABLE I, and are Windows Embedded CE, Windows Embedded Standard, and Windows Embedded Enterprise. Windows Embedded Enterprise is itself a family of three different product offerings: Windows XP Professional for Embedded Systems, Windows Vista Business for Embedded Systems, and Windows Vista Ultimate for Embedded Systems. The Windows Embedded Enterprise family products consist

of the full version of the Operating Systems, with restricted licensing for embedded situations. [2]

| <b>Product</b>  | <b>Smallest</b>      | Component     | <b>Processor</b>       | <b>Example</b>      |
|-----------------|----------------------|---------------|------------------------|---------------------|
|                 | Footprint            | Granularity   | <b>Architectures</b>   | <b>Applications</b> |
| Windows         | 300 KB               | 700           | ARM, MIPS,             | Digital Picture     |
| Embedded        |                      | Components    | SHx, x86               | Frames,             |
| CE              |                      |               |                        | Portable            |
|                 |                      |               |                        | Media Players,      |
|                 |                      |               |                        | Portable            |
|                 |                      |               |                        | Navigation          |
|                 |                      |               |                        | Devices, Voice      |
|                 |                      |               |                        | Over Internet       |
|                 |                      |               |                        | Protocol            |
|                 |                      |               |                        | (VoIP)              |
|                 |                      |               |                        | Phones,             |
|                 |                      |               |                        | Handheld            |
|                 |                      |               |                        | Terminals           |
| Windows         | 40 MB                | 12,000        | x86                    | Media               |
| Embedded        |                      | Components    |                        | Servers,            |
| Standard        |                      |               |                        | Digital Video       |
|                 |                      |               |                        | Recorders,          |
|                 |                      |               |                        | Automatic           |
|                 |                      |               |                        | Teller              |
|                 |                      |               |                        | Machines,           |
|                 |                      |               |                        | Point of            |
|                 |                      |               |                        | Service Kiosks      |
| Windows         | <b>XP</b>            | N/A           | <b>XP</b> : x86        | Existing            |
| Embedded        | <b>Professional:</b> |               |                        | applications        |
| Enterprise      | 128 MB RAM, 1.5      |               | <b>Vista:</b> x86, x64 | with no             |
|                 | <b>GB Hard Drive</b> |               |                        | customization       |
|                 |                      |               |                        | possibilities.      |
|                 | Vista: 1 GB          |               |                        |                     |
|                 | RAM, 40 GB           |               |                        |                     |
|                 | <b>Hard Drive</b>    |               |                        |                     |
| Windows         | $\sim$ 500 MB        | $\sim$ 150 OS | x86, x64               | Feature-rich        |
| Embedded        |                      | feature sets  |                        | kiosks, video       |
| <b>Standard</b> |                      |               |                        | applications        |
| 7               |                      |               |                        |                     |

TABLE I. WINDOWS EMBEDDED FAMILY COMPARISON

## D. Windows Embedded Standard

Windows Embedded Standard (WES) is the current product, in November 2008 replacing Windows XP Embedded (XPe), which is a more well-known trademark. Most existing documentation references the trademark Windows XP Embedded. Additionally, all documentation and knowledge concerning XPe will apply to WES. The release of WES contains several API features and updated components that XPe did not include, such as Microsoft Silverlight, .NET Framework 3.5, Windows Server 2008 features, Windows Media Player 11, Internet Explorer 7, Internet Explorer 8, and Microsoft Baseline Security Analyzer. [9]

## 2.4.1 Boot and Storage Options

Microsoft identifies several features in the Windows Embedded Family as *Embedded Enabling Features* (EEF's). These are features which are unique to the embedded products and design scenarios. The EEF's related to system boot and storage are listed in TABLE II, although not all options may be able to be used at the same time, while others may need to be used in combination. [10] For flexibility of boot options throughout a product lifetime, the OS image footprint should be minimized if at all possible, to enable changes to the boot operation.

| <b>Feature Name</b>     | <b>Feature</b>           | <b>Example</b>             |  |  |  |  |  |
|-------------------------|--------------------------|----------------------------|--|--|--|--|--|
| Remote Boot             | Boot image from network  | Boot device from PXE       |  |  |  |  |  |
|                         | server                   | server                     |  |  |  |  |  |
| Enhanced Write Filter   | Prevent write access at  | Enables boot from read-    |  |  |  |  |  |
|                         | volume-level             | only media                 |  |  |  |  |  |
| <b>File Based Write</b> | Prevent write access to  | Protection of critical     |  |  |  |  |  |
| Filter                  | files or directories     | system files               |  |  |  |  |  |
| Flash Technology        | Support for booting from | Flash devices such as      |  |  |  |  |  |
| Support                 | flash technology         | PCMCIA-ATA, Compact        |  |  |  |  |  |
|                         |                          | Flash, MultiMediaCard, or  |  |  |  |  |  |
|                         |                          | <b>Memory Stick</b>        |  |  |  |  |  |
| El Torito Support       | Bootable CD-ROM format   | Boot from CD-ROM           |  |  |  |  |  |
|                         | specification            |                            |  |  |  |  |  |
| <b>USB</b> Boot         | Booting from USB flash   | Boot from USB flash        |  |  |  |  |  |
|                         | device                   | device. e.g. "thumb drive" |  |  |  |  |  |

TABLE II. BOOT AND STORAGE OPTIONS

## 2.4.2 Deployment and Management Technologies

It is necessary, when building the system, to be able to deploy the Operating System image to the target software. Additionally, servicing and management tools are required to maintain the system. Microsoft has provided several tools and technologies with the WES product to assist in the serviceability aspect.

The deployment features include the First Boot Agent (FBA), System Deployment Image (SDI) Manager, and the Windows Pre-Installation Environment (WinPE). The FBA allows the designer to perform tasks that must be executed on the run-time image and cannot be authored offline using development tools. [10] The SDI Manager allows for the deployment of WES images to virtual disks and later delivery to target Hard Disk Drives in the field. The WinPE feature is a hardware independent Windows environment that gives a bootable platform to access the target hardware, allowing tools such as the SDI Manager to operate.

Service and management features include the Device Update Agent (DUA), and the Active Directory Client. Additionally, a highly useful Windows XP Embedded utility is the Image Difference Engine. The DUA tool allows for running local or remote scripts to modify device settings or update system binaries and applications. The Active Directory Client allows for the deployed device to participate in a Microsoft Active Directory domain and be maintained by domain administrators. [10] The Image Difference Engine is an advanced tool to compare two deployed images in order to identify specific changes to facilitate binary updates.

## 2.4.3 Platform Development Tools

The Windows Embedded Standard product includes several development tools required to facilitate the design process. The Target Analyzer tool operates on the target hardware, under a Windows XP Professional or Windows Pre-Installation Environment, to catalog the hardware devices in the system. The Target Designer is the primary development tool, used to select all components of the configuration along with their dependencies, estimate the storage footprint, and assemble the binary files to be deployed for the image. The command-line application, XPECMD, is analogous to Target Designer and allows for scripting configurations. The Component Designer allows for the creation of components to be used in the system configuration and can be leveraged to build a library of specialized components to allow for speedy delivery of unique configurations. The Component Database Manager runs primarily in the background of the development system, tracking all components and relationships, along with their physical location in the repository of files. The Command Line Tool can be used to automate the entire process and investigation of component relationships.

## 2.4.4 Windows Embedded Component System

Windows Embedded Standard 2009 enables the creation of customized Operating System run-time images by the breakdown of Windows XP Professional (WES 2009) into a set of discrete components. A set of components in an image configuration with specific additional settings, fully describe the features of the Operating System image. An individual component may contain information on files, registry data, and particular resources, such as commands to be executed during the build process, actions, Device IDs, help documents, or a dependency on another component. The component may describe one small portion of a larger application, or the entire application. A component may

inherit all properties from another component, utilizing it as a prototype. Additionally, a macro component is one that groups other components together and has no files or other data included.

Windows Embedded Standard controls the order in which components are built during the run-time image build process by utilizing a dependency on a build order. The build order dependency allows a component to modify data placed by a previously built component. The build proceeds with the build order, determined by dependencies, and then by an ordinal phase number, from 0 to 65,535, going from initial build through the device boot process. The phase number is optional for most components, but required for advanced components where exact control is needed on its execution in system startup.

#### III. INSTRUMENTATION AND EQUIPMENT

## A. Hardware Platform

The target hardware consists of the base devices that usually compromise a modern x86 computer system along with some specialized devices. Of the base devices, the motherboard and processor are the core defining components, and the rest, ordinarily, may safely be considered generic and are supported by Microsoft-provided function drivers. [12] The specialized devices are few: one or more video capture cards, and custom Image Vault I/O board (FK-145). The list of major hardware devices is presented in TABLE III.

| <b>Device Type</b> | <b>Instance</b>                               |  |  |
|--------------------|-----------------------------------------------|--|--|
| Motherboard        | Advantech AIMB-763                            |  |  |
| Processor          | Intel Pentium 4 651, 3.4 GHz                  |  |  |
| I/O Board          | Image Vault FK-145                            |  |  |
| Video Capture Card | UDP Technology NCP3000V2: 16 Channel, 120 FPS |  |  |
| Hard Disk Drive    | Seagate, SATA, 250 GB                         |  |  |
| Memory             | 512 MB DDR2                                   |  |  |
| Optical            | Optiarc DVD+RW AD-7200A                       |  |  |

TABLE III. HARDWARE DEVICES

The specific processor is of particular importance at the time of image configuration. Since WES runtime executed on target hardware does not provide for dynamically selecting the Hardware Abstraction Layer (HAL) automatically by any setup program, the correct architecture must be selected at configuration. The HAL choices include: Advanced Configuration and Power Interface (ACPI) PC, MPS Uniprocessor PC, ACPI Uniprocessor PC, Standard PC (non-ACPI), ACPI Multiprocessor PC, and MPS Multiprocessor PC. [14] For a system with a single processor, the Uniprocessor components will have a performance benefit. Most modern configurations will support ACPI, and with the proliferation of multi-core processors, the multiprocessor components will be desired. Therefore, the most common HAL component in use will be the ACPI Multiprocessor PC.

The system motherboard for the target hardware, the Advantech AIMB-763, utilizes a chipset provided by Intel Corporation, the Intel 945G. Also on the motherboard is the Intel I/O Controller Hub 7 (ICH7). [15] These devices are responsible for much of the system operation and drivers required. Favorably, they are commonly encountered devices and, as such, much information is known about them and drivers are readily available.

The video capture card for the target system is one of several models provided by the same vendor (UDP Technology) for use in Image Vault systems. The drivers are provided by the vendor as standard Windows driver packages. Public access to documentation is restricted.

The additional I/O board is a custom board and a generic driver interface and package is provided by an existing Image Vault project. [17] The I/O board is extremely basic, providing support for RS-485 communication, used for serial Pan-Tilt-Zoom (PTZ) cameras; general purpose input/output (GPIO) channels, for communicating with devices such as alarm panels or door sensors; and a watchdog alarm, which will sound a piezo buzzer if the software application is non-responsive. [13]

## B. Hosted Application

The primary purpose of the complete system is to host the Image Vault PRO-Command Recorder application (the "server" process). The software suite for the Image Vault PRO-Command Recorder consists of two primary applications and their dependent files: IVRecord, the PRO-Command Recorder server process; and AutoUpdate, a device servicing and update application. The IVRecord application consists of the main executable, IVRecord.exe, and numerous file dependencies included with the application. The OS directly executes the AutoUpdate application on startup, which in turn handles any system updates and then executes the IVRecord application. A certain amount of documentation and specification is provided for the external dependencies of these applications.

## C. Windows Embedded Tools

Several useful tools are provided in the Windows Embedded Studio distribution, which will almost always be used in the process of an image configuration. The WES tools are the Target Analyzer Probe (TAP), the Windows Pre-Installation Environment (WinPE), Component Designer, and Target Designer. Some additional third-party tools are commonly employed in order to more easily produce higher quality configurations, such as Dependency Walker or InCtrl5.

The Target Analyzer Probe (TAP) utility is responsible for gathering information on known devices in a computer system. TAP executes on the target hardware system with an existing Operating System and generates a device information file (PMQ) which contains a comprehensive list of identified system devices. [14]

Microsoft also provides the Windows Preinstallation Environment (WinPE), a basic distribution of Windows XP which may be booted from CD-ROM. WinPE allows a developer to execute TAP on target hardware without an existing, permanently installed Operating System.

The determination of any dependent file modules for a desired application is necessary so that those dependencies can be added to the final image. This is foremost provided by the vendor or engineering specification documents. Otherwise, the applications must be analyzed to determine what modules are necessary. Dependency Walker is a free utility that can scan and analyze a Windows executable, statically or via observation at run-time, to generate a list of dependent modules, as well as which functions of those modules are used. [16]

Dependency analysis on Windows systems can also extend beyond the installation or program execution. Post-reboot actions commonly take place and prove more difficult to discover. The InCtrl5 program records system state – including file locations, registry data, and INI or text file contents – at two separate temporal points. The difference of the two system states details the installation and configuration of a program and its actions. [18]

#### IV. DEVELOPMENT OF AN EMBEDDED OPERATING SYSTEM PLATFORM

The implementation begins with the hardware analysis for each device, and the creation of custom Windows Embedded components when necessary. Likewise, the analysis of software components continues in the same fashion, with analysis of software execution for dependencies.

## A. Motherboard

The motherboard, and its on-board components, represents the bulk of the workload for hardware analysis and component creation. Only the bare minimum components are included in the system at this time, to create more purely representative data for the motherboard – this is very important for component re-use. The execution of the Target Analyzer Probe (TAP) within the Windows PE environment on the motherboard device generates a complete listing of devices present. The TAP execution is very straightforward, as can be seen in FIGURE 2. Some of the devices listed may be software-enumerated devices and are rarely desired in the final image. However, using Windows PE as the Operating System during the target probe does leave out several of the possible software-enumerated devices. See APPENDIX I for the TAP output (PMQ file) and modifications.

| ©\C:\WINdows\system3Z\cmd.exe |                                                                                                    |
|-------------------------------|----------------------------------------------------------------------------------------------------|
| C:\kit\xpe>tap.exe            | Target Analyzer Probe v2.00.1500.0                                                                                                    |
|                               | Copyright (C) Microsoft Corporation 2001. All rights reserved.                                                                                                    |
| Category: ACPI                |                                                                                                    |
|                               | Device: ACPI Fixed Feature Button<br>Device: Intel Processor<br>Device: Intel Processor<br>Device: Intel(R) 82802 Firmware Hub Device<br>Device: Programmable interrupt controller<br>Device: Programmable interrupt controller<br>Device: System timer<br>Device: System timer<br>Device: High Precision Event Timer<br>Device: Direct memory access controller<br>Device: Direct memory access controller<br>Device: Standard 101/102-Key or Microsoft Natural PS/2 Keyboard<br>Device: Standard 101/102-Key or Microsoft Natural PS/2 Keyboard<br>Device: Printer Port<br>Device: ECP Printer Port<br>Device: Communications Port<br>Deuise Communications Pont |

FIGURE 2. Target Analyzer Probe Execution

To proceed with the creation of a component for the motherboard, the Component Designer tool will be used to import the modified PMQ file from the analysis phase. It is advisable to log the import process for later error investigation and verification. Component Designer creates a basic component with dependencies on all hardware devices from the previously created PMQ file. Any devices without a matching compatible component will be listed as errors or warnings at the conclusion of the import process. The motherboard component is completed by assigning correct description data (e.g. device name, manufacturer, author name, etc.), and applying the *Selector Prototype Component* as a prototype, as seen in FIGURE 3. The Selector Prototype Component allows the individual components of the motherboard to be enabled

or disabled during the Target Designer implementation, allowing for a more flexible building block.

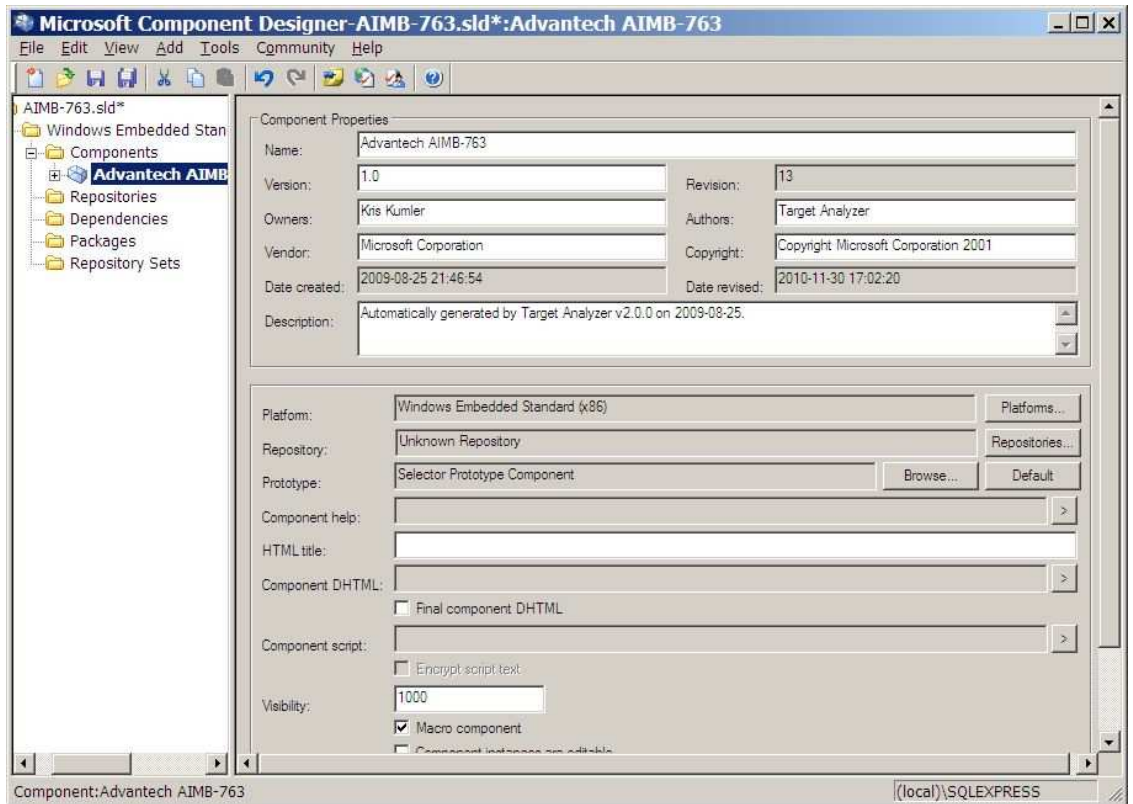

FIGURE 3. Selector Prototype Used for Macro Component

The final step of creating the component, as with all components, is to make it available for configurations by its import into the Component Database via the Microsoft Component Database Manager, available via the Tools menu in Component Designer, as seen in FIGURE 4. Importing the component adds it to the component database and, when applicable, copies specified files into the server repository.

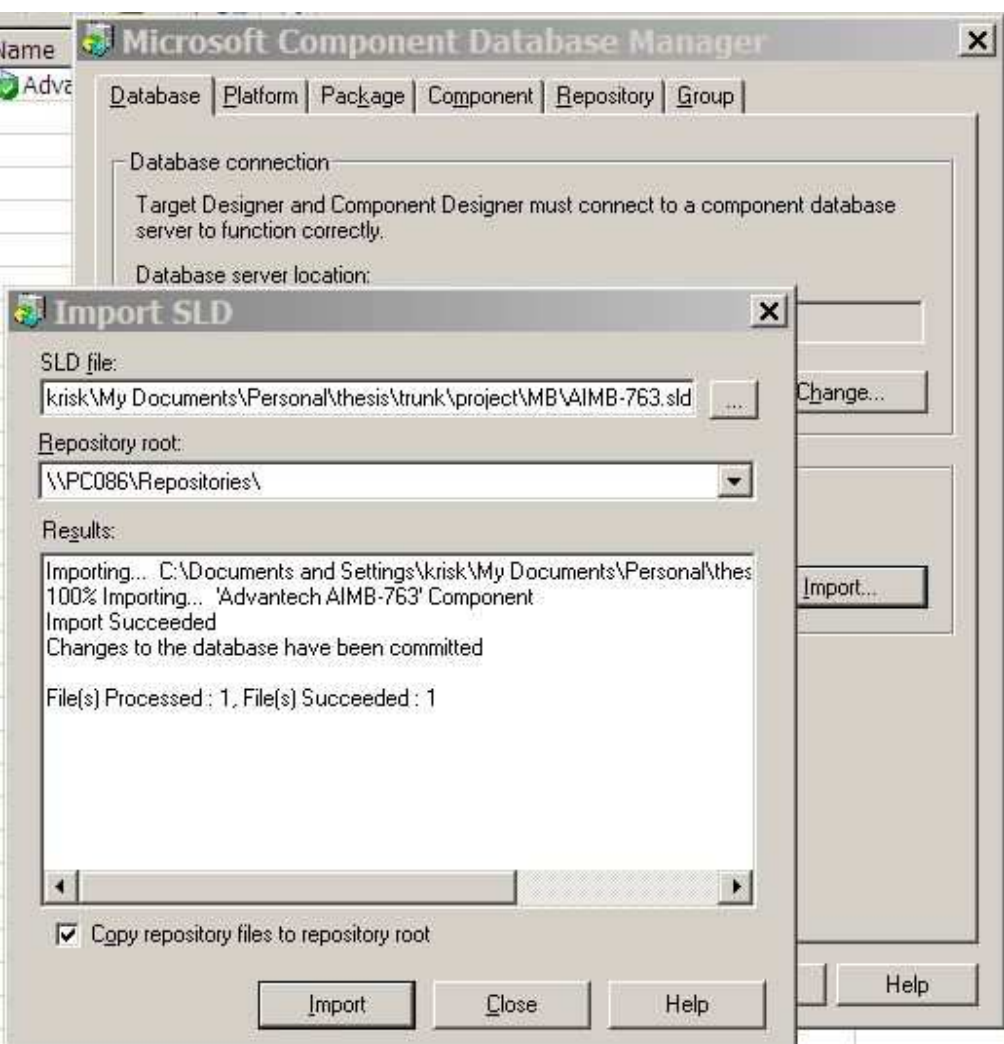

FIGURE 4. Component Database Manager Import

## B. Device Drivers

The drivers for the video capture card consist of two sets of drivers, one for the audio portion and one for the video portion, including driver files (\*.SYS files) and their associated information files (\*.INF files). Retaining the distribution driver files in a unique directory is a good practice for maintainability. The import of the INF file into Component Designer is straightforward. Some drivers include definitions for multiple PNP Device ID entries when this is not necessary, such as when all files, services, and registry keys are otherwise identical. To correct this, the PNP Device ID entries may be copied from the *Resources* entry in the component design. This has been done, as can be seen in FIGURE 5, for the video capture card component, which includes "A," "B," "C," and "D" entries for multiple devices presented to the PCI subsystem from a single card.

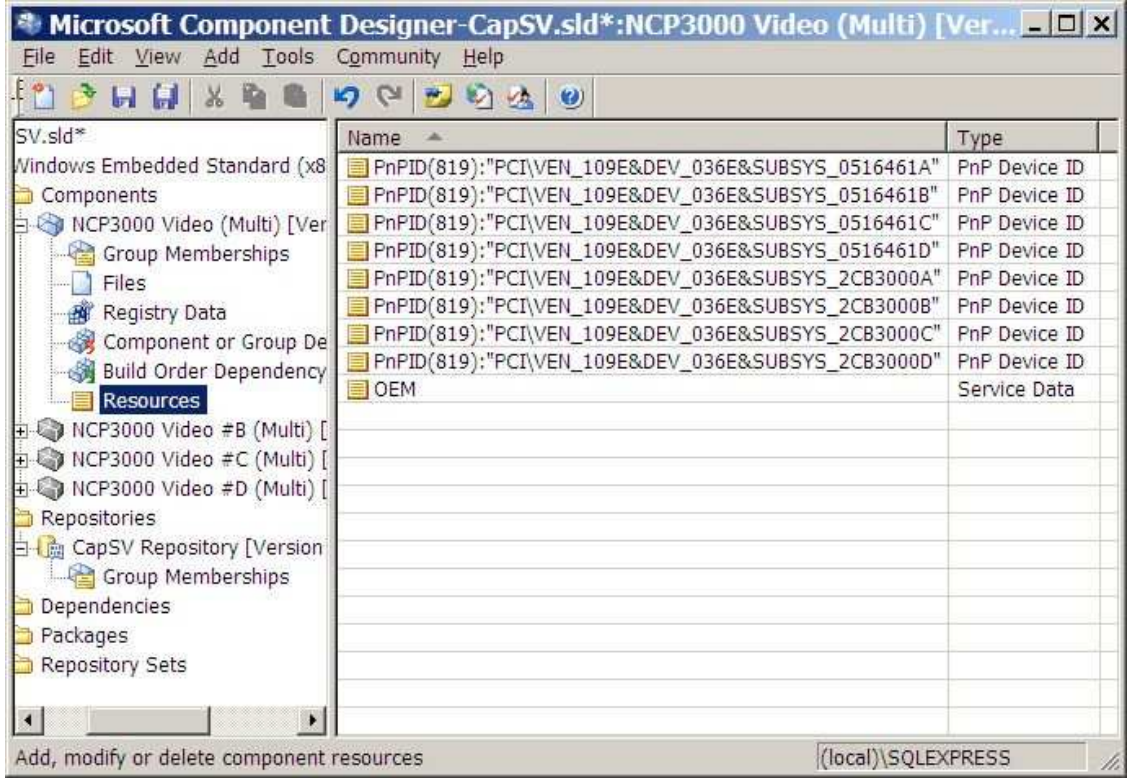

#### FIGURE 5. Video Capture Device Resources

One important aspect is creating a Repository entry for the driver files. This repository is associated with the physical directory on the development system containing the driver files, and it is re-used for any device driver definitions requiring the same set of files. For the purposes of the video capture card audio drivers (CapAM), the file directory and repository is located in a relative directory of CapAM/files. The repository is defined under the *Repositories* tree in the component configuration file (sld) and referenced from each component in the repository field of the component properties (FIGURE 6). The component file is saved into a separate directory at CapAM/sld and imported into the Component Database. The same process is repeated for the video capture card video drivers (CapSV).

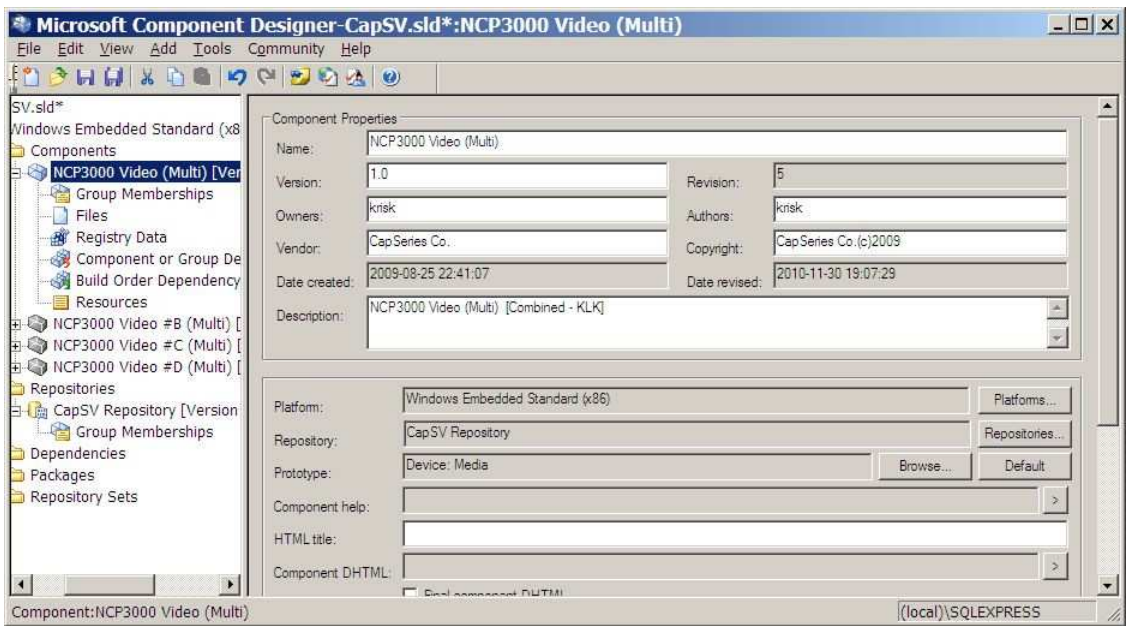

FIGURE 6. Component Repository Selection

 The custom Image Vault I/O Card utilizes a generic Windows kernel driver, provided by Jungo Systems' WinDriver product. The driver INF import was quite seamless, especially considering the age of the driver implementation.

The driver was recognized as a non-Plug and Play device but no errors manifested during component creation.

## C. Host Application

The dependency analysis for the host application (IVRecord) is broken into two distinct portions: software specifications, provided by the software developers; and run-time execution observation. A good software specification will provide most, if not all, direct dependencies on shared libraries or other system resources. However, there may be dependencies overlooked by the developers or hidden by the development tools themselves, but which can be revealed during run-time execution.

The dependency specification for the Recorder application may be found in APPENDIX II. The specification includes both files that may be considered dependencies but included in the deployment package as well as known Operating System library dependencies. Any additional dependencies required for associated utilities should be included in the specification.

The run-time execution for the Recorder application will be observed through the Dependency Walker application. It is necessary to fully exercise the application to expose all modules that are loaded later in the program execution. The resultant listing, as partially seen in FIGURE 7, of loaded modules for the application is rather large and must be manually analyzed afterward (see APPENDIX III). Some amount of experimentation or research may be needed to separate actual dependencies from modules that the Operating System, or software components, may load simply if they are present in the file system at execution time. Any further dependencies will easily be revealed during testing of the complete Windows Embedded image. The inclusion, as dependencies, of standard Operating System components that will be included in nearly every configuration can be a desirable best practice. With the great variability and future upgrade paths of Windows Embedded products, this will ensure no issues at upgrade points, or with other developers.

| $ \Box$ $\times$<br><b>Dependency Walker - [IVRecord.exe]</b>                                                     |                                      |                                    |                  |                                 |                                |  |  |  |
|----------------------------------------------------------------------------------------------------|--------------------------------------|------------------------------------|------------------|---------------------------------|--------------------------------|--|--|--|
| View Options Profile<br>Eile<br>Edit<br>Window Help<br>殿<br>$ B$ $\times$                                         |                                      |                                    |                  |                                 |                                |  |  |  |
| ದ<br>胫<br>电白田<br>$\mathbf{K}^2$<br>c:\<br>$\overline{\mathbb{C}^{++}}$<br>扇<br>窗<br>B<br>EL<br>隱<br>Н<br>$\Omega$ |                                      |                                    |                  |                                 |                                |  |  |  |
| 不同<br>WININET.DLL<br>╒                                                                                            | PI                                   | Ordinal $\sim$<br>Function<br>Hint |                  |                                 |                                |  |  |  |
| $\overline{\mathbf{A}}$<br>MSVCRT.D                                                                               |                                      |                                    |                  |                                 |                                |  |  |  |
| $\mathbf{S}$<br>NTDLL.DLL<br>Simo.                                                                                |                                      |                                    |                  |                                 |                                |  |  |  |
| $\overline{\mathbf{A}}$<br>SHLWAPI.D                                                                              |                                      |                                    |                  |                                 |                                |  |  |  |
| 5 ADVAPI32.<br><b>Simo</b>                                                                                        |                                      |                                    |                  |                                 |                                |  |  |  |
| $\overline{+}$ 5<br>KERNEL32.                                                                                     | $\left  \cdot \right $               |                                    |                  |                                 |                                |  |  |  |
| $\blacksquare$<br>USER32.DL<br><b>E.</b><br>$\blacksquare$<br>NORMALIZ.                                           | E<br>Ordinal $\sim$                  | Hint                               | Function         |                                 |                                |  |  |  |
| 中一<br>$\mathbb{Z}$<br>URLMON.D                                                                                    | $\overline{\mathbf{c}}$              | 569 (0x0239)<br>1(0x0001)          | GetExceptDLLinfo |                                 |                                |  |  |  |
| $\overline{5}$<br><b>IERTUTIL.D</b>                                                                               | $\overline{\mathbf{c}}$ )            | 2(0x0002)<br>235 (0x00EB)          |                  | @@Framerequesthelper@Initialize |                                |  |  |  |
| $\mathbf{z}$<br>SHELL32.D                                                                                         | $\overline{\mathbf{c}}$              | 234 (0x00EA)<br>3(0x0003)          |                  | @@Framerequesthelper@Finalize   |                                |  |  |  |
|                                                                                                    | $\mathbf{c}$                         | 4 (0x0004) 285 (0x011D)            |                  |                                 | @@Processmanagerwranner@Initiz |  |  |  |
|                                                                                                    | ×                                    |                                    |                  |                                 |                                |  |  |  |
| Module<br>×                                                                                                    | File Time Stamp                      | Link Time Stamp                    | File Size        | Attr.                           | Link Checksum ^                |  |  |  |
| $\Box$<br>AVIFIL32.DLL                                                                                            | 2009-11-27 11:07                     | 2009-11-27 11:07                   | 84.992           | A                               | 0x0001EF65                     |  |  |  |
| Ò<br>BORLNDMM.DLL                                                                                                 | 2009-08-19 16:00                     | 2009-08-14 16:16                   | 40,448           | A                               | 0x00017A99                     |  |  |  |
| Ō<br>CC32100MT.DLL                                                                                                | 2009-08-19 16:00                     | 2009-08-13 13:34                   | 1,143,296        | Α                               | 0x00000000                     |  |  |  |
| $\blacksquare$<br>COMCTL32.DLL                                                                                    | 2010-08-23 11:12<br>2010-08-23 11:12 |                                    | 617,472 A        |                                 | 0x000A2314                     |  |  |  |
|                                                                                                    |                                      |                                    |                  |                                 |                                |  |  |  |
| DllMain(0x7C900000, DLL_PROCESS_DETACH, 0x00000001) in "c:\windows\system32\NTDLL.DLL" called.                    |                                      |                                    |                  |                                 |                                |  |  |  |
| DllMain(0x7C900000, DLL_PROCESS_DETACH, 0x00000001) in "c:\windows\system32\NTDLL.DLL" returned 1 (0x1).          |                                      |                                    |                  |                                 |                                |  |  |  |
| Exited "c:\p4work\iv\leghorn\test_release\code\frontend\imagevault\server\IVRECORD.EXE" (process 0x990) with c    |                                      |                                    |                  |                                 |                                |  |  |  |
|                                                                                                    |                                      |                                    |                  |                                 |                                |  |  |  |
| $\left  \cdot \right $                                                                                            |                                      |                                    |                  |                                 |                                |  |  |  |
| For Help, press F1                                                                                                |                                      |                                    |                  |                                 |                                |  |  |  |

FIGURE 7. Dependency Walker Analysis
The implementation of the IVRecord component begins with the file repository and the addition of the package files to the 'Files' section of the component. The Operating System component dependencies are added to the 'Component or Group Dependency' section of the component, as seen in FIGURE 8. Multiple raw file dependencies may be included in the same system component.

| +2 3 6 6 1<br>X               | 50<br>巴约法日                                                          |                        |  |
|-------------------------------|---------------------------------------------------------------------|------------------------|--|
| *bla.htm                      | Name                                                                | Component or Group     |  |
| ndows Embedded Standard (x86) | Primitive: Oleaut32                                                 | Component              |  |
| Components                    | Primitive: Secur32 - Security Update KB968389                       | Component              |  |
|                               | Primitive: Shell32 - Security Update KB2286198                      | Component              |  |
| NRecord [Version 9.3.6.92,R]  |                                                                     | Component              |  |
| Group Memberships             | Primitive: Shlwapi - Security Update KB975713<br>Primitive: Version |                        |  |
| Files                         | Remote Access Monitor                                               | Component<br>Component |  |
| <b>R</b> Registry Data        |                                                                     |                        |  |
| Component or Group Depi       | RPC Local Support - Security Update KB970238                        | Component              |  |
| Build Order Dependency        | Save Dump                                                           | Component              |  |
| Resources                     | Service Command Line Tool - Security Update KB956572                | Component              |  |
| Repositories                  | TCP/IP Utilities                                                    | Component              |  |
| MRecord Repository [Version]  | USB Mass Storage Device                                             | Component              |  |
| Dependencies                  | USB User Interface                                                  | Component              |  |
| Packages                      | Video For Windows Core - Security Update KB982665                   | Component              |  |
| Repository Sets               | Windows API - Advanced - Security Update KB956572                   | Component              |  |
|                               | Windows API - GDI - Security Update KB980218                        | Component              |  |
|                               | Windows API - Kernel - Security Update KB959426                     | Component              |  |
|                               | Windows API - User - Security Update KB2160329                      | Component              |  |
|                               | Windows Firewall Control Panel                                      | Component              |  |
|                               | Windows Firewall/Internet Connection Sharing (ICS)                  | Component              |  |
|                               | Windows Sockets                                                     | Component              |  |
|                               | WMI Scripting                                                       | Component              |  |
|                               | WMI View provider                                                   | Component              |  |

FIGURE 8. Recorder Software Component Dependencies

Further exploration of dependencies will reveal system level components that should be used instead of dependencies on primitive libraries. For example, instead of directly depending on the WinSock 2 DLL, WS2\_32.dll, having a dependency on the system component "Windows Sockets" would usually be preferable. The full steps undertaken to create the IVRecord component may be found in APPENDIX IV.

# D. AutoUpdate Application

The maintenance of the deployed device is a serious issue to be considered. There is an impact on security, customer service, and software upgrades with the maintenance system. Image Vault's aforementioned AutoUpdate program is able to add and modify files on the device, execute programs, and make registry modifications. All actions are specified in proprietary XML document files for which AutoUpdate will search and process upon execution. The creation of the AutoUpdate component specification is beyond the scope of this treatment. However, the final image will be required to execute the AutoUpdate application on startup and treat it as the first shell of the Windows system. The steps required to create the AutoUpdate component may be found in APPENDIX V.

# E. Image Configuration

The configuration of the target image will begin with the basic components already built from the analyzed hardware devices and software applications, overall configuration settings, and dependency checks. The original, minimal set of components included in the saved configuration should be maintained in that state. Maintaining this minimal set separate from the later configuration which includes all dependencies will allow for longer-term usage of the image configuration while retaining a smaller set of components. The full detail of the steps may be found in APPENDIX VI. For this study, the Product Identification Key (PID) field, as seen in FIGURE 9, which activates the run-time license of the image, is left blank and will therefore create a limited-time evaluation version of the run-time image.

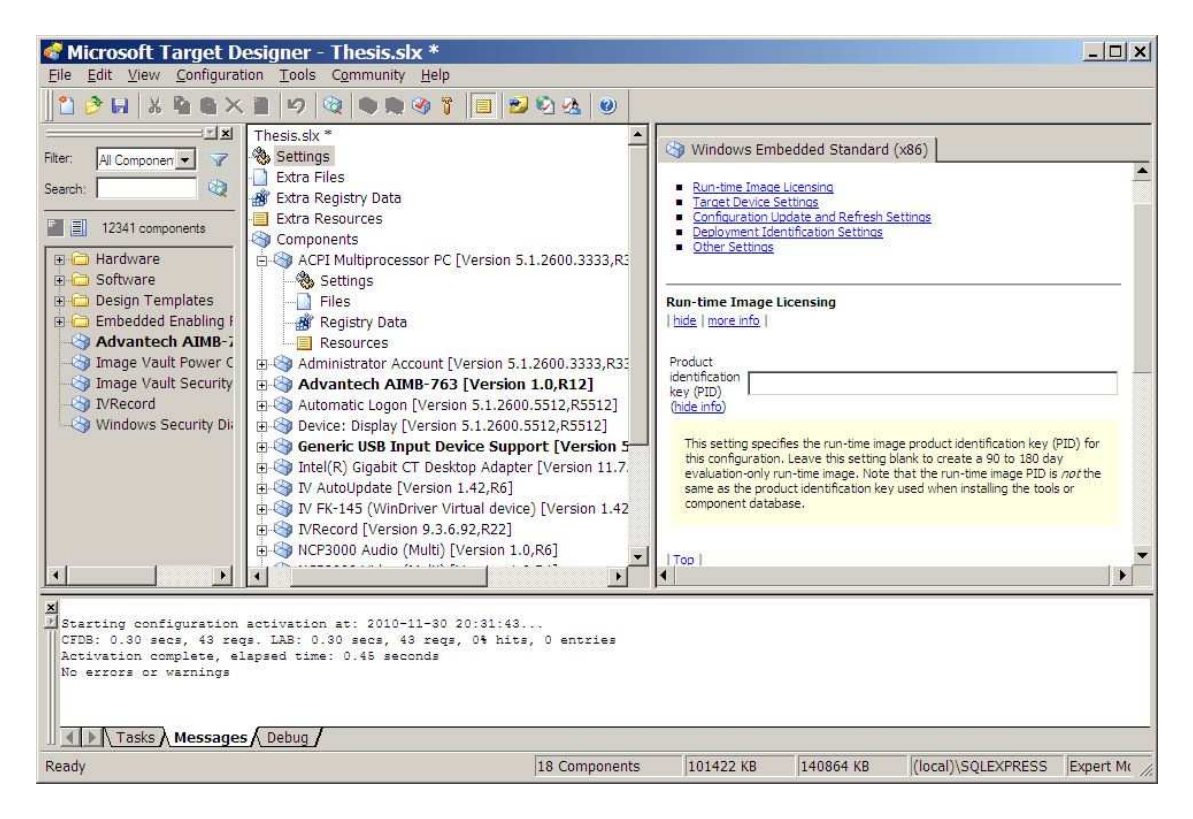

FIGURE 9. Configuration Settings – Run-time Image Licensing

Several base components are added to the base configuration for further settings customization. These are components that would have been added via dependencies otherwise, but only with default settings. The "Administrator Account" and "Automatic Logon" components are used to create an account and configure the system to logon without user interaction. Additionally, the customization of the "Windows Logon (Standard)" component prevents many of the graphical logon dialogs from being presented. The "Windows subsystem" component is customized, via the ErrorMode registry value, to suppress system messages (e.g. low virtual memory errors") and instead record the errors in the system event log.

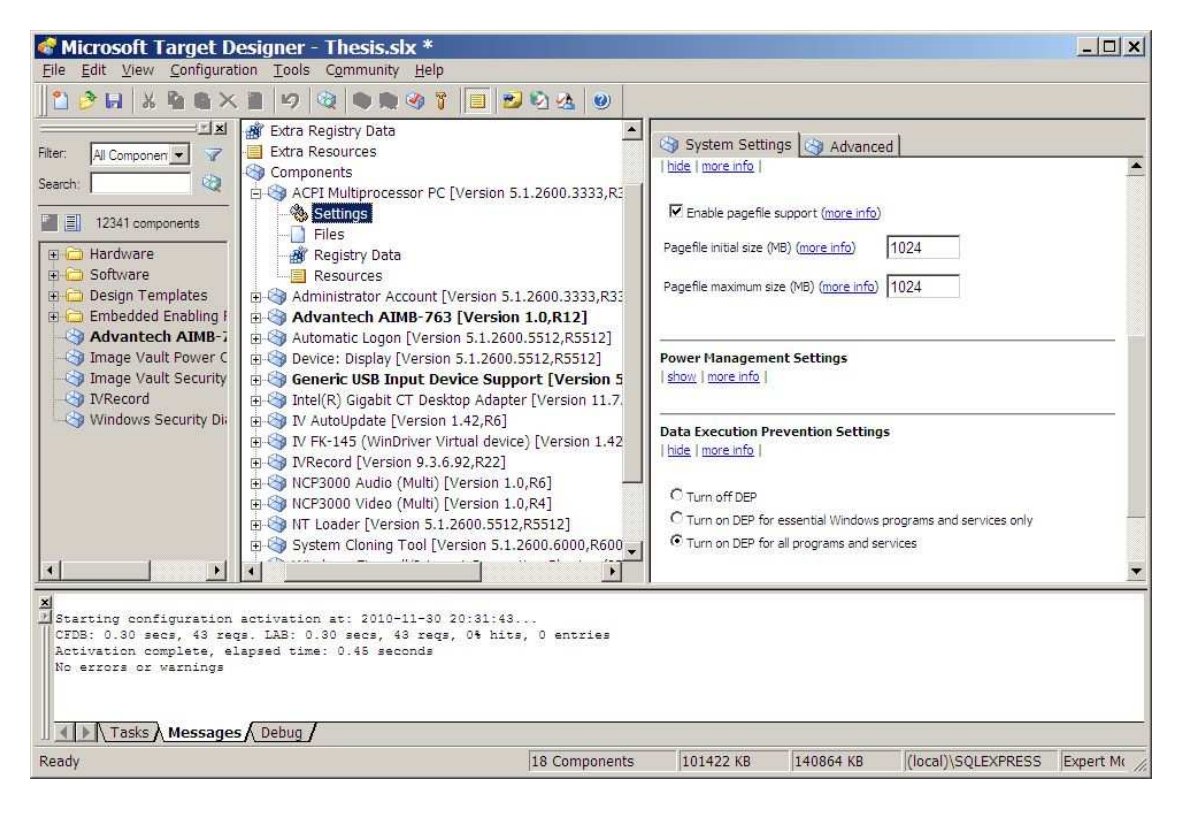

FIGURE 10. ACPI Multiprocessor PC Configuration

The "ACPI Multiprocessor PC" component is customized to enable a system paging file and, regarding security, forcing Data Execution Protection (DEP) for all processes (see FIGURE 10). Further security-related, the "Windows Firewall/Internet Connection Sharing (ICS)" component as seen in FIGURE 11 allows the firewall exception for the host application and prevents the notification that may allow unauthorized access for other programs.

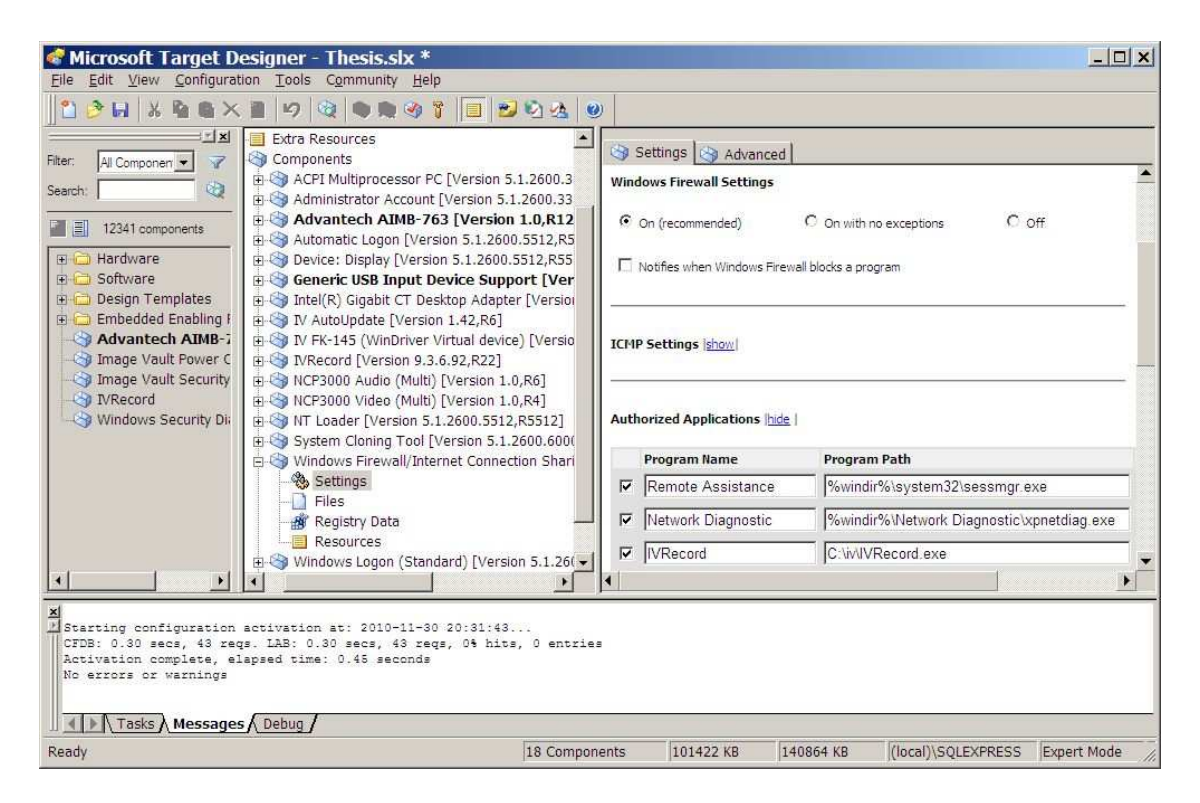

FIGURE 11. Windows Firewall Configuration

The System Cloning Tool is a very important feature of the Windows Embedded system and care should be taken to configure properly.. The tool is used during the manufacturing process to ensure that each target device possesses a unique computer security identifier (SID) and name, which is required on Windows-based networks. This device customization is performed both during the reseal phase, as the master device is configured, and primarily during the cloning phase, which takes place on each target device as it boots the first time. Disabling the reseal option "Remove AutoLogon Settings" keeps intact the Automatic Logon settings described earlier.

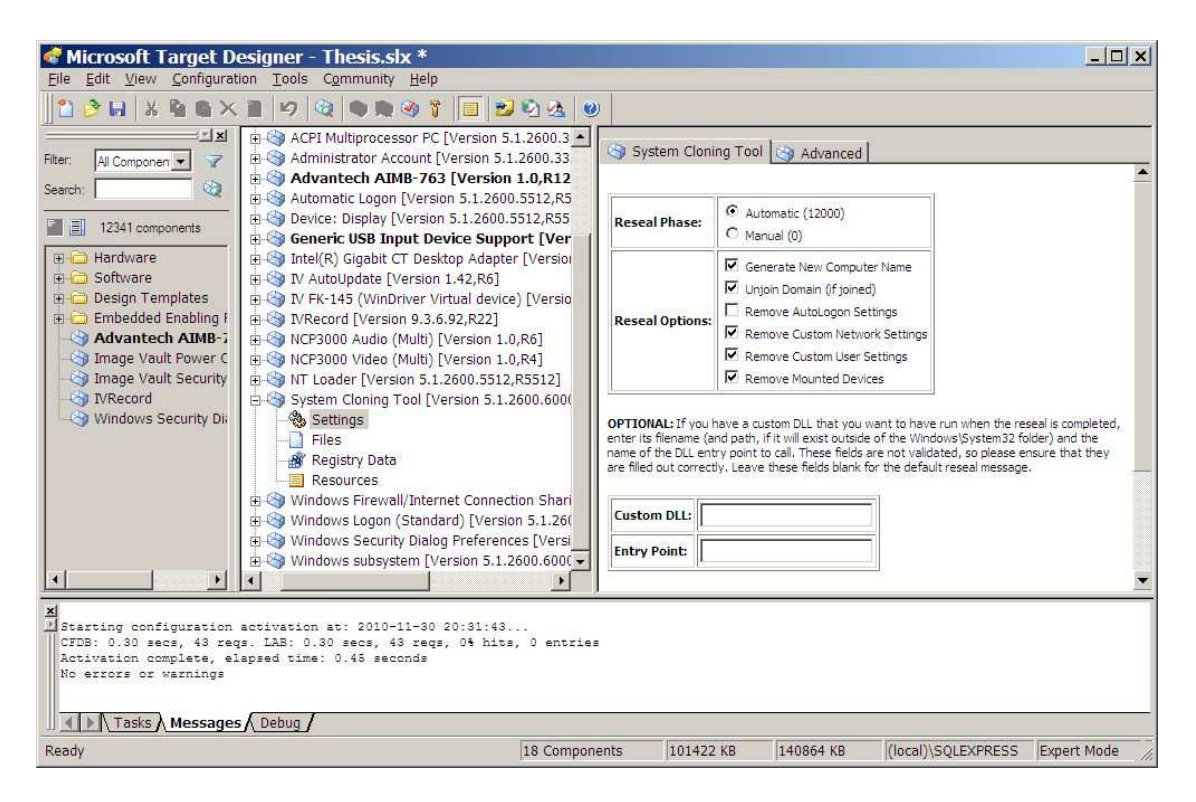

FIGURE 12. System Cloning Tool Configuration

The next major steps in the image configuration process are the dependency check and executing the image build command. For the dependency check, Target Designer will examine each component already in the base configuration and add all dependent components, as can be seen in FIGURE 13. After the dependency check completes without error, the image should be in a componentcomplete state. Building the target image can be immediately executed. The target image will be generated and placed in the desired directory. It is desirable to save this completed, built image configuration as a separate file (e.g. appending "-built" to the filename) for system configuration management.

| ी Microsoft Target Designer<br>Thesis.slx $*$<br>Edit View<br>Configuration Tools<br>File<br>Community Help                                                                                                    |                |           |                                 |                               |                     | $ \Box$ $x$            |
|----------------------------------------------------------------------------------------------------|----------------|-----------|---------------------------------|-------------------------------|---------------------|------------------------|
| R.<br>$\mathbb{H}$<br>晋<br>$\frac{1}{26}$<br>X<br>IO)<br>$U_3$                                                                                                    | 同じん<br>$\odot$ |           |                                 |                               |                     |                        |
| $\Box$ Thesis.slx *<br>Settings                                                                                                    |                | Name:     | Windows Embedded Standard (x86) |                               |                     |                        |
| <b>Extra Files</b>                                                                                                    |                | Version   | 1.0                             | Revision:                     | 36                  |                        |
| <b>A Extra Registry Data</b>                                                                                                    |                |           |                                 |                               |                     |                        |
| <b>Dependency Check</b><br>Extra Resources<br>目<br><b>E</b> Components                                                                                                    |                |           |                                 | $\vert x \vert$<br>Author(s): |                     |                        |
| Progress:<br><b>E</b> Accessibility Core [\                                                                                                    |                |           |                                 | Copyright                     |                     | Copyright (c) 2009 Mic |
| <b>E-Ca</b> ACPI Fan [Version 5                                                                                                    |                |           |                                 |                               |                     |                        |
| <b>ED</b> ACPI Fixed Feature                                                                                                    |                |           |                                 | Revised:                      | 2010-11-30 20:31:34 |                        |
| <b>FI-SI ACPI Multiprocessor</b><br>Starting dependency auto-resolve at: 2010-11-30 20:43:51<br><b>EL &amp; ACPI Power Button  </b><br>106: Adding component: "CodePage: 1252 (ANSI - Latin I) IVersion 5.1.2600, R6201", origin: "NT<br>Info<br>101: Initializing new component: "CodePage: 1252 (ANSI - Latin I) [Version 5.1.2600, R620]"<br>Info<br><b>ED</b> ACPI Thermal Zone<br>101: Estimated footprint: 69632 Bytes<br>Info<br><b>El-Co</b> Active Directory Ser<br>106: Adding component: "CodePage: 437 (OEM - United States) [Version 5.1.2600, R6201", origin<br>Info<br>Active Template Lib<br>Info<br>101: Initializing new component: "CodePage: 437 /OEM - United States) (Version 5.1.2600, R620)<br>101: Estimated footprint: 69632 Bytes<br>Info<br><b>E</b> Administrator Accou<br>106: Adding component: "NLS: Core Files [Version 5.1.2600.5512, R5512]", origin: "NT Loader [Ve<br>Info<br><b>Advantech AIMB-</b><br>Info<br>101: Initializing new component: "NLS: Core Files (Version 5.1.2600.5512, R5512)"<br>101: Estimated footprint: 811008 Bytes<br>linfo<br><b>El-Co</b> Application Compati<br>106: Adding component: "Fonts:vgaoem fon [Version 5.1.2600, R620]", origin: "NT Loader [Versio]<br>Info<br>Audio Codecs [Vers<br>101: Initializing new component: "Fonts:vgaoem fon [Version 5.1.2600, R620]"<br>Info<br><b>ED</b> Audio Control Panel<br>Info<br>101: Estimated footprint: 8192 Bytes<br>106: Adding component: "VGA Boot Driver [Version 5.1.2600.3333, R3333]", origin: "NT Loader [V<br>Info<br>× |                |           |                                 | R) Windows Embedded Standard  |                     | Advanced               |
| X Checking: "Class Install 1<br>Checking: "System Compatil                                                                                                    |                |           |                                 |                               |                     |                        |
| Checking: "GDI+ XPSP3 - Se                                                                                                    |                |           | Help<br>Close                   |                               |                     |                        |
| Checking: "System Compatil<br>CFDB: 3.22 secs, 901 regs. LAB: 3.62 secs, 4027 regs, 77% hits, 200 entries<br>Check complete, elapsed time: 11.64 seconds<br>No errors or warnings                                                                                                    |                |           |                                 |                               |                     |                        |
| Tasks ∧ Messages ∧ Debug /                                                                                                    |                |           |                                 |                               |                     |                        |
| Ready                                                                                                    | 18 Components  | 101422 KB | 140864 KB                       | ((local)\SOLEXPRESS           |                     | Expe                   |

FIGURE 13. Configuration Dependency Check

To assist image maintenance, it is important to identify image configurations after deployment. This is possible through the use of the Deployment Identification Settings in the image configuration settings tree. The device model information is a GUID format string which may be used for this purpose. It may only be necessary to utilize a few characters of this string for identification, reserving the others for a future use. In a nearby field, a Runtime OEM revision may be set, assisting in the deployment of patches and service packs to devices. [14]

# F. Target Image Preparation

The target image is prepared by allowing the First Boot Agent (FBA) to execute and reseal on the target device hardware. For this device, the target image is copied to a clean disk drive and placed into the target device. After powering on, the FBA executes and will take a non-trivial amount of time to complete. The FBA goes through the process of adding all hardware devices found to the Windows Device Manager, installing PNP devices (see FIGURE 14), activating drivers, running specified actions, etc.

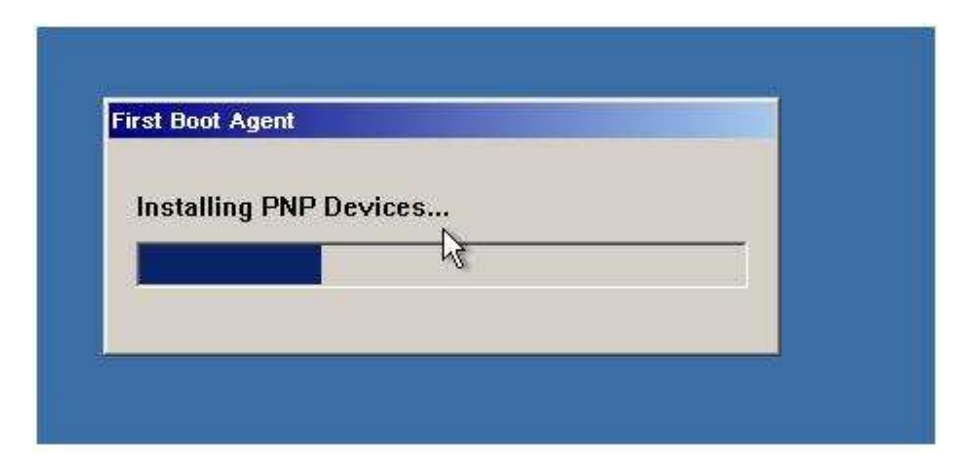

FIGURE 14. First Boot Agent Executing

 Once the First Boot Agent has resealed the unit, a dialog will be presented notifying the developer (see FIGURE 15). After powering down the target device, the disk drive is removed, and all files copied and stored as the "master image." This master image is ready to be deployed onto numerous target devices in production.

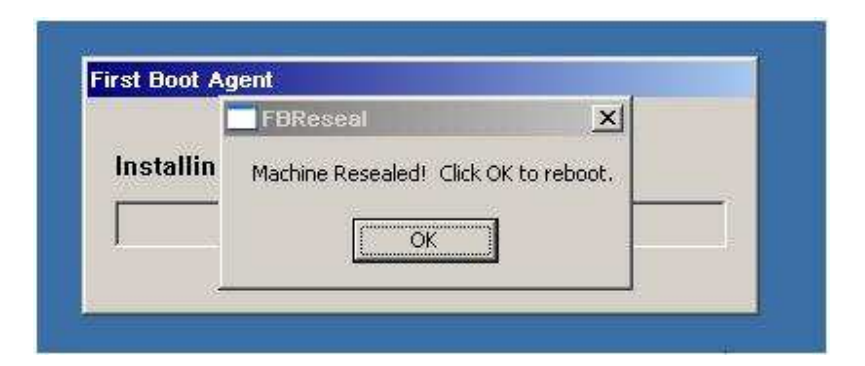

FIGURE 15. First Boot Agent Complete

The first boot on a production system begins with a momentary delay as a short First Boot Agent process initializes the unique hardware devices (differing addresses, serial numbers, etc.). This delay does not occur again on the same instance of hardware after deployment. The system will boot immediately and proceed to run the specified AutoUpdate and Recorder applications, as seen in FIGURE 16, with little indication of the underlying Operating System.

| 图 iv2009044044                                                                                  |                                                                                                    | $   $ $  $ $\times$     |
|-------------------------------------------------------------------------------------------------|----------------------------------------------------------------------------------------------------|-------------------------|
| 窗面图 5 @ 编 cm All 电 电目口                                                                          |                                                                                                    |                         |
| <b>Image Vault PRO-Command Record</b>                                                           |                                                                                                    |                         |
| File Source Configure Help                                                                      |                                                                                                    |                         |
|                                                                                                 |                                                                                                    |                         |
| -Status-                                                                                        | System Information                                                                                                    |                         |
| Record<br>Recording                                                                             | System Time:<br>11/30/10 9:31:10p                                                                                                    | Open                    |
| Transfer                                                                                        | Network Settings: Hostname: IV2009044044                                                                                                  |                         |
| Modem                                                                                           | Media Disconnected                                                                                                    |                         |
|                                                                                                 | 192.168.109.173                                                                                                    | Monitor                 |
| Serial                                                                                          |                                                                                                    |                         |
|                                                                                                 |                                                                                                    | Screen Saver            |
| Frame Data                                                                                      | System Messages                                                                                                    |                         |
| 1746 LIVEE935<br>8,336<br>12<br>1747 LIVEE935<br>47,509<br>11                                   | 11/30/10 9:24:11p Network Connection  Successful.<br>11/30/10 9:24:11p Serial Connection  Disabled.                                       |                         |
| 1748 LIVEE935<br>6,946<br>13                                                                    | 11/30/10 9:24:11p Modem Connection  Successful.                                                                                           | 雷爾爾                     |
| 7,991<br>1749 LIVEE935<br>15                                                                    |                                                                                                    | 儞<br>Æ                  |
| 29,936<br>14<br>1750 LIVEE935                                                                   | 11/30/10 9:24:11p Local Connection  Disabled.                                                                                             |                         |
| 1751 LIVEE935<br>7,680<br>15<br>1752 LIVEE935<br>43,722<br>$\mathbf{1}$                         | 11/30/10 9:24:14p Frame Queue Initialized                                                                                                 | Show POS Data           |
| 1753 LIVEE935<br>73,926<br>16                                                                   | 11/30/10 9:24:14p Queue Holds 32000000 Bytes, 1066 Frames                                                                                 | Show Names              |
| 1754 LIVEE935<br>14,293<br>$\overline{z}$                                                       | 11/30/10 9:24:14p Detecting Cameras                                                                                                    |                         |
| 17.535<br>$\overline{\mathbf{3}}$<br>1755 LIVEE935<br>26.090<br>$\overline{4}$<br>1756 LIVEE935 | 11/30/10 9:24:14p Detected Camera 1 (NTSC)<br>11/30/10 9:24:14p Detected Camera 2 (NTSC)                                                  |                         |
| 1757 LIVEE935<br>5,591<br>8                                                                     | 11/30/10 9:24:14p Detected Camera 3 (NTSC)                                                                                                |                         |
| 1758 LIVEE935<br>6,103<br>6                                                                     | 11/30/10 9:24:14p Detected Camera 4 (NTSC)                                                                                                |                         |
| 1759 LIVEE935<br>8,025<br>9                                                                     | 11/30/10 9:24:14p Detected Camera 5 (NTSC)                                                                                                |                         |
| 10,686<br>10<br>1760 LIVEE935<br>46,285<br>1761 LIVEE935<br>11                                  | 11/30/10 9:24:14p Detected Camera 6 (NTSC)<br>11/30/10 9:24:14p Detected Camera 7 (NTSC)                                                  |                         |
| 1762 LIVEE935<br>19,363<br>$\overline{7}$                                                       | 11/30/10 9:24:14p Detected Camera 8 (NTSC)                                                                                                |                         |
| 1763 LIVEE935<br>7,655<br>12                                                                    | 11/30/10 9:24:14p Detected Camera 9 (NTSC)                                                                                                |                         |
| 1764 LIVEE935<br>10,434<br>10<br>1765 LIVEE935<br>7,046<br>13                                   | 11/30/10 9:24:14p Detected Camera 10 (NTSC)<br>11/30/10 9:24:14p Detected Camera 11 (NTSC)                                                |                         |
| 1766 LIVEE935<br>8,509<br>15                                                                    | 11/30/10 9:24:14p Detected Camera 12 (NTSC)                                                                                               |                         |
| 1767 LIVEE935<br>27,681<br>14                                                                   | 11/30/10 9:24:14p Detected Camera 13 (NTSC)                                                                                               |                         |
| 1768 LIVEE935<br>65,870<br>16<br>$\mathbf{1}$                                                   | 11/30/10 9:24:14p Detected Camera 14 (NTSC)                                                                                               |                         |
| 43,822<br>1769 LIVEE935<br>1770 LIVEE935<br>14,376<br>$\overline{z}$                            | 11/30/10 9:24:14p Detected Camera 15 (NTSC)<br>11/30/10 9:24:14p Detected Camera 16 (NTSC)                                                |                         |
| 1771 LIVEE935<br>17,625<br>$\overline{\mathbf{3}}$                                              | 11/30/10 9:24:14p Found 16 cameras.                                                                                                    |                         |
| 5<br>1772 LIVEE935<br>19,760                                                                    | 11/30/10 9:24:14p Enabled 0 Audio Channels.                                                                                               |                         |
| 6<br>1773 LIVEE935<br>7,737<br>$\overline{7}$<br>1774 LIVEE935<br>17,933                        | 11/30/10 9:24:14p Record Initialized.                                                                                                    |                         |
| 1775 LIVEE935<br>25,600<br>$\overline{\bf{4}}$                                                  | 11/30/10 9:24:16p Initialized Rule Cancel Features                                                                                        |                         |
| 1776 LIVEE935<br>6,074<br>$6\phantom{1}$                                                        | 11/30/10 9:24:16p Recording Started                                                                                                    |                         |
| $\overline{9}$<br>1777 LIVEE935<br>7,731<br>1778 LIVEE935<br>5,924<br>8                         | 11/30/10 9:24:16p Record Started<br>11/30/10 9:24:16p Initialization Completed Successfully                                               |                         |
| 1819 LIVEE935<br>5,834<br>6                                                                     | 11/30/10 9:24:16p Set System Audit Trail Maximum  1000 Entries.                                                                           |                         |
| 1820 LIVEE935<br>20,161<br>$\overline{z}$                                                       | 11/30/10 9:24:16p Set Event Audit Trail Maximum  100000 Entries.                                                                          | Viewing<br>Performance: |
| 1821 LIVEE935<br>5,505<br>8<br>1822 LIVEE935<br>31,848<br>14                                    | 11/30/10 9:24:16p Set User Audit Maximum  500 Entries.<br>11/30/10 9:24:16p Set System Error Log Maximum  200 Entries.                    | n                       |
| 1823 LIVEE935<br>8,925<br>$\overline{9}$                                                        | 11/30/10 9:24:16p Set POS Maximum Disk Space  500 MB.                                                                                     | Video Download          |
| 1824 LIVEE935<br>7,532<br>15                                                                    | 11/30/10 9:24:19p Initalized SmartDisk LIbrary                                                                                            | To Disc:                |
| 1825 LIVEE935<br>8,525<br>10                                                                    | 11/30/10 9:24:19p Setting Up Backup Scheduler                                                                                             |                         |
| 1826 LIVEE935<br>44,093<br>11<br>1827 LIVEE935<br>7,231<br>12                                   | 11/30/10 9:24:19p Set Network Throughput Throttle to Fastest Speed Possible.<br>11/30/10 9:24:19p Started Accepting Incoming Connections. |                         |
| 1828 LIVEE935<br>7,202<br>13                                                                    | 11/30/10 9:24:19p Post Initialization Operations Successful                                                                               |                         |
|                                                                                                 |                                                                                                    |                         |

FIGURE 16. Final System Running Image Vault's Recorder Application

## V. DISCUSSION OF RESULTS

The final image generated from the configuration developed will be applied to ongoing development and production of shipping product at Image Vault. The requirements set forth in this thesis have been met through the resolutions as listed in TABLE IV.

| <b>Requirement</b>           | <b>Reference</b> | <b>Resolution</b>                                                                   |
|------------------------------|------------------|-------------------------------------------------------------------------------------|
|                              |                  |                                                                                     |
| Hosted software application  | I.               | Analyzed, all dependencies met                                                      |
| <b>Future maintenance</b>    | I., 2.4.2        | Available between proprietary<br>AutoUpdate, OS support<br>functions                |
| Configuration best practices | I.               | Componentization and image<br>configuration practices<br>documented                 |
| Hardware testing             | II. A.           | Reduced OS software variables<br>for better isolation                               |
| System reliability           | II. A.           | Fewer running drivers, system<br>services, supporting services,<br>and applications |
| System security              | II. B.           | Removal of network and<br>software execution vectors                                |
| OS footprint                 | 2.4.1            | Complete image size 252 MB +<br>optional 1024 MB page file.                         |

TABLE IV. REQUIREMENT RESOLUTIONS

The OS footprint represents both a reduction in the Operating System file size, as well as an increase in system functionality from the previous configuration. This image configuration creates a fixed page file on the deployed system during operation. For this reason, the deployment is limited to hard disk

drives (a given requirement). To enable use on a flash drive, the page file would be disabled and file-based protection filters utilized.

Integrated hardware component testing will be eased with reduced variables from software overhead. As well, system reliability is far greater; with no direct Operating System faults recorded to date (all recorded faults are due to hardware or application software failure). The application software is more reliable with fewer services and applications interfering.

Numerous best practices are expressed through component design and image configuration design. Utilizing a minimal, non-dependency checked image configuration allows for a quick turnaround for changing hardware requirements while controlling image footprint growth. As well, it allows for easier maintenance of image configuration revisions, along with easier utilization within version control systems. The built-in macro components are a design tool that should be frequently used to ensure maximum reusability of created components.

### VI. CONCLUSIONS

The usage of Windows Embedded Standard product for the Operating System on Image Vault Recorders has led to increased system reliability and security. The streamlined installation of the Recorder software in the image will allow for easier creation of systems in the unit manufacturing process. The serviceability of deployed systems allows for the ongoing usage of systems without unit returns for Operating System or software upgrades. All of the requirements from stakeholders in the production development process have been met in this configuration.

The best practices set forth in this thesis allow for enhanced developer productivity, image configuration maintenance, and configuration control. The advantages become evident through the production lifetime and are characterized by a consistent footprint and feature set.

### VII. RECOMMENDATIONS

Microsoft released the next version of desktop-class embedded Operating System, Windows Embedded Standard 7, during the course of this research. Both Windows Embedded Standard 2009 and Windows Embedded Standard 7 will be offered for sale; the increased options to the developer are beneficial. Many developers will choose the Operating System product based upon existing application design as their first criterion.

Exploration of Windows Embedded Standard 7 (WES7) is worthwhile, but the product is significantly different from Windows Embedded Standard 2009. Foremost, the larger granularity available in WES7 provides lesser control over system components – WES7 includes approximately 150 OS feature sets to WES 2009's approximately 1000 components. Driver granularity is also decreased, with WES7 including approximately 500 driver packages to WES 2009's approximately 9000 driver components. The minimum image footprint changes accordingly, with the smallest possible image in WES7 to be  $\sim$ 500 MB versus WES2009's ~40 MB. The remote and optical boot options available in WES 2009 (remote, PXE, and CD/DVD) are not available in WES7. [19]

Windows Embedded Standard 7 does introduce numerous features previously unavailable in Microsoft's desktop embedded offerings, beginning with 64-bit (x64) processor support. Serviceability options are also expanded, allowing for the use of automatic servicing via Microsoft Windows Update in

addition to the OEM and manual device servicing functions. Security options are greatly increased through full certified IPv6 support, AppLocker (access control for allowed applications), and BitLocker (full disk encryption). The Dialog Filter feature of WES7 allows for tight control of dialog messages with customized responses, as well as expandable custom actions through software. [19]

For the developer productivity, Windows Embedded Standard 7 offers one very notable feature, for the automatic updating of the development tools via the Windows Embedded Developer Update tool. "Windows Embedded Developer Update automatically checks the development environment to ensure developers have the most current product revisions and updates, categorizes the available downloads and readies the product updates for download by subscribers." [20] This tool will remove the disruption of twice-monthly updates to be considered and manually applied by the developer.

For both Windows Embedded Standard versions, a further exploration of the disk write filters available is worthwhile to explore security and reliability improvements. The File-Based Write Filter (FBWF) allows for maintaining a stateless disk during system execution and with intervening restarts.

43

## APPENDIX I. TARGET ANALYSIS RESULTS

## **Advantech AIMB-763 Target Analysis Probe Devices**

- o ACPI Fan
- o ACPI Fixed Feature Button
- o ACPI Multiprocessor PC
- o ACPI Power Button
- o ACPI Thermal Zone
- o CD-ROM Drive
- o Communications Port
- o Direct memory access controller
- o Disk drive
- o Intel Processor
- o Intel® 82801 PCI Bridge 244E
- o Intel® 82801G (ICH7 Family) PCI Express Root Port 27D0
- o Intel® 82801G (ICH7 Family) PCI Express Root Port 27D2
- o Intel® 82801G (ICH7 Family) SMBus Controller 27DA
- o Intel® 82801G (ICH7 Family) USB Universal Host Controller 27C8
- o Intel® 82801G (ICH7 Family) USB Universal Host Controller 27C9
- o Intel® 82801G (ICH7 Family) USB Universal Host Controller 27CA
- o Intel® 82801G (ICH7 Family) USB Universal Host Controller 27CB
- o Intel® 82801G (ICH7 Family) USB2 Enhanced Host Controller 27CC
- o Intel® 82801GB/GR (ICH7 Family) LPC Interface Controller 27B8
- o Intel® 82801GB/GR/GH (ICH7 Family) Serial ATA Storage Controller  $-27C<sub>O</sub>$
- o Intel® 82802 Firmware Hub Device
- o Intel® 82945G Express Chipset Family
- o Intel® 945G/GZ/GC/P/PL Processor to I/O Controller 2770
- o Intel® PRO/1000 PL Network Connection
- o ISAPNP Read Data Port
- o Logical Disk Manager
- o Microsoft ACPI-Compliant System
- o Microsoft UAA Bus Driver for High Definition Audio
- o Motherboard resources
- o Numeric data processor
- o PCI bus
- o Plug and Play Software Device Enumerator
- o Primary IDE Channel
- o Printer Port
- o Printer Port Logical Interface
- o Programmable interrupt controller
- o PS/2 Compatible Mouse
- o Secondary IDE Channel
- o RAS Async Adapter
- o Standard 101/102-Key or Microsoft Natural PS/2 Keyboard
- o System board
- o System CMOS/real time clock
- o System speaker
- o System timer
- o USB Mass Storage Device
- o USB Root Hub
- o Volume Manager

### **Advantech AIMB-763 Removed Devices**

o RAS Async Adapter

### APPENDIX II. RECORDER APPLICATION DEPENDENCY SPECIFICATION

This listing represents internal engineering specifications as to the dependent files needed for the Recorder software application in the deployed image.

Software Package Contents:

```
IVRecord.exe 
borlndmm.dll [vendor] 
cc3250mt.dll [vendor] 
DUNZIP32.DLL [vendor] 
Trace_Mgr.dll 
dlls\Audio_Mgr.dll 
dlls\Audit_Mgr.dll 
dlls\CapAM.dll [vendor] 
dlls\CapSeries.dll [vendor] 
dlls\Capture_Mgr.dll 
dlls\Catalog_Mgr.dll 
dlls\Config_Mgr.dll 
dlls\Connect_Mgr.dll 
dlls\Daughter_Card_Mgr.dll 
dlls\ECPSV.dll [vendor] 
dlls\ErrorLog_Mgr.dll 
dlls\IVPOS_Mgr.dll 
dlls\lame_enc.dll [vendor] 
dlls\POS_Mgr.dll 
dlls\PreEvent_Mgr.dll 
dlls\Process_Mgr.dll 
dlls\Rem_Disk_Mgr.dll 
dlls\SmartDisk.dll 
dlls\tmp4core.dll [vendor] 
dlls\UserAudit_Mgr.dll 
dlls\UUCore.dll [vendor]
```
Non-package file dependencies:

iphlpapi.dll [Microsoft] setupapi.dll [Microsoft] user32.dll [Microsoft] cmd.exe [Microsoft]

# Non-package Operating System component dependencies:

Windows Management Instrumentation (core functionality)

## APPENDIX III. RECORDER APPLICATION ANALYZED DEPENDENCIES

The execution of Dependency Walker [16] is:

- 1. Execute depends.exe
- 2. File->Open…, select IVRecord.exe (see FIGURE 17)
- 3. Profile->Start Profiling…
- 4. Execute OK button
- 5. Exercise application functionality
- 6. Exit application
- 7. Analyze tool output (see FIGURE 7)

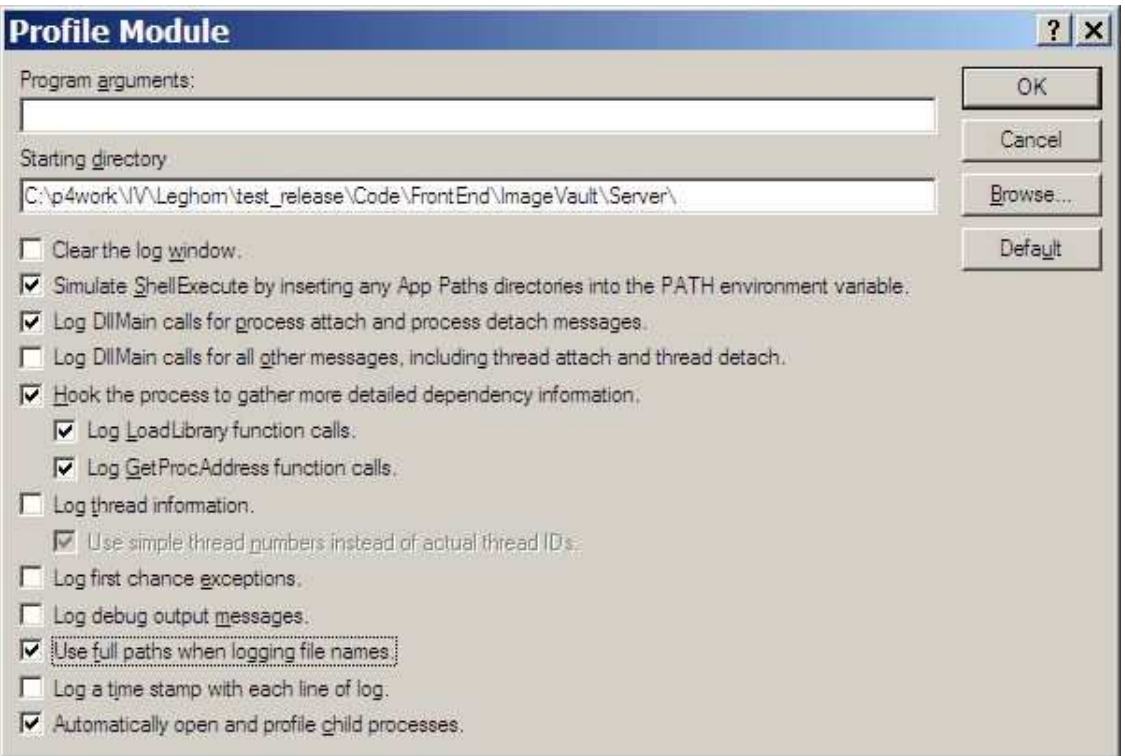

FIGURE 17. Dependency Walker Profiling Configuration

The analysis of the Dependency Walker output is primarily a matter of identifying into which category each module falls. The first column of the module list view seen in FIGURE 7 identifies the classification. A detailed text listing for each classification follows.

### **Category: Loaded / warning** KERNEL32.DLL CAPSERIES.DLL MIDIMAP.DLL MPR.DLL

### **Category: Normal**

ADVAPI32.DLL AVIFIL32.DLL BORLNDMM.DLL CC3250MT.DLL COMCTL32.DLL COMDLG32.DLL DCIMAN32.DLL DDRAW.DLL DUNZIP32.DLL GDI32.DLL GLU32.DLL IPHLPAPI.DLL IVRECORD.EXE MSACM32.DLL MSVCRT.DLL MSVFW32.DLL NTDLL.DLL OLE32.DLL OLEAUT32.DLL OPENGL32.DLL RPCRT4.DLL SECUR32.DLL SHELL32.DLL SHLWAPI.DLL USER32.DLL VERSION.DLL WINMM.DLL WINSPOOL.DRV WS2\_32.DLL WS2HELP.DLL WSOCK32.DLL

### **Category: Marked as delay-load dependency**  ADVPACK.DLL APPHELP.DLL AUTHZ.DLL BROWSEUI.DLL CABINET.DLL

CDFVIEW.DLL CERTCLI.DLL CFGMGR32.DLL CLUSAPI.DLL CREDUI.DLL CRYPTDLL.DLL CRYPTUI.DLL CSCDLL.DLL DBGHELP.DLL DEVMGR.DLL DHCPCSVC.DLL DOT3API.DLL DOT3DLG.DLL DUSER.DLL EAPOLQEC.DLL EAPPCFG.DLL EAPPPRXY.DLL EFSADU.DLL ESENT.DLL GDIPLUS.DLL HLINK.DLL IMGUTIL.DLL IMM32.DLL INETCOMM.DLL LINKINFO.DLL LSASRV.DLL LZ32.DLL MFC42U.DLL MLANG.DLL MOBSYNC.DLL MPRUI.DLL MSGINA.DLL MSHTML.DLL MSI.DLL MSIMG32.DLL MSLS31.DLL MSOERT2.DLL MSRATING.DLL MSSIGN32.DLL MSVCP60.DLL NETCFGX.DLL NETMAN.DLL NETPLWIZ.DLL NETRAP.DLL NETSHELL.DLL NETUI0.DLL NETUI1.DLL NETUI2.DLL NTDSAPI.DLL NTLANMAN.DLL ODBC32.DLL OLEACC.DLL OLEDLG.DLL OLEPRO32.DLL ONEX.DLL PAUTOENR.DLL POWRPROF.DLL PRINTUI.DLL PSAPI.DLL QUERY.DLL QUTIL.DLL RASDLG.DLL REGAPI.DLL SAMSRV.DLL SCECLI.DLL SHDOCVW.DLL SHSVCS.DLL URLMON.DLL USP10.DLL UTILDLL.DLL UXTHEME.DLL W32TOPL.DLL WINHTTP.DLL WININET.DLL WINSCARD.DLL WINSTA.DLL WMI.DLL WTSAPI32.DLL WZCDLG.DLL WZCSAPI.DLL WZCSVC.DLL

### **Category: Dynamically Loaded**

ACTIVEDS.DLL ADSLDPC.DLL ATL.DLL AUDIO\_MGR.DLL AUDIT\_MGR.DLL CAPAM.DLL CAPTURE\_MGR.DLL

CATALOG\_MGR.DLL COMCTL32.DLL CONFIG\_MGR.DLL CONNECT\_MGR.DLL CRYPT32.DLL DAUGHTER\_CARD\_MGR.DLL DIGEST.DLL DNSAPI.DLL DSOUND.DLL ECPSV.DLL ERRORLOG\_MGR.DLL HNETCFG.DLL IMAGEHLP.DLL IVPOS\_MGR.DLL KSUSER.DLL LAME\_ENC.DLL MPRAPI.DLL MSACM32.DRV MSAPSSPC.DLL MSASN1.DLL MSNSSPC.DLL MSV1\_0.DLL MSVCRT40.DLL MSWSOCK.DLL NETAPI32.DLL POS\_MGR.DLL PREEVENT\_MGR.DLL PROCESS\_MGR.DLL RASADHLP.DLL RASAPI32.DLL RASMAN.DLL REM\_DISK\_MGR.DLL RICHED20.DLL RICHED32.DLL RTUTILS.DLL SAMLIB.DLL SCHANNEL.DLL SETUPAPI.DLL TAPI32.DLL TMP4CORE.DLL TRACE\_MGR.DLL USERAUDIT\_MGR.DLL USERENV.DLL WDMAUD.DRV WINRNR.DLL

WINTRUST.DLL WLDAP32.DLL WSHTCPIP.DLL ES1371MP.SYS UUCORE.DLL

### APPENDIX IV. IVRECORD COMPONENT CREATION

The steps for creating the IVRecord component are as follows:

- 1. Create new file in Microsoft Component Designer
- 2. Add new Repository
	- a. Name "IVRecord Repository"
	- b. Set Source Path to ".\..\FILES"
- 3. Add new component
	- a. Name "IVRecord" (see FIGURE 18)
	- b. Set Version "9.3.6"
	- c. Set Repository to "IVRecord Repository"
	- d. Add Files from "Software Package Contents" in APPENDIX II.
	- e. Add Component or Group Dependencies (see FIGURE 8):
		- i. Audio Control Panel
		- ii. CDFS
		- iii. Client for Microsoft Networks
		- iv. CMD Windows Command Processor
		- v. Common Control Libraries
		- vi. Common File Dialogs
		- vii. Control Panel Command Line Support
		- viii. Cryptographic Network Services
			- ix. Device Manager
- x. DirectSound
- xi. Disk Management Command Line Utility
- xii. Disk Management MMC Snap-In
- xiii. Display Control Panel
- xiv. Dr. Watson Debugger
- xv. English Language Support
- xvi. Error Reporting
- xvii. FAT
- xviii. FAT Format
	- xix. FAT/NTFS Common Format/Tools Files
	- xx. Internet Authentication Service (IAS) and Remote Access

Common Files

- xxi. Kernel Audio Support
- xxii. Kernel Streaming User Mode Support
- xxiii. Microsoft Visual C++ Run Time
- xxiv. Microsoft WINMM WDM Audio Compatibility Driver
- xxv. Misc. Command Line Tools
- xxvi. Misc. File System Utilities
- xxvii. Multi-Protocol Router Service Messages Library
- xxviii. Network Command Shell
	- xxix. Network Command Shell Interface Context
	- xxx. Network Routing

xxxi. NTFS

- xxxii. NTFS Format
- xxxiii. NTFS Management Utility
- xxxiv. OpenGL Support
- xxxv. Primitive: Ntdll
- xxxvi. Primitive: Ole32
- xxxvii. Primitive: Oleaut32
- xxxviii. Primitive: Secur32
	- xxxix. Primitive: Shell32
		- xl. Primitive: Shlwapi
		- xli. Primitive: Version
		- xlii. Realtek High Definition Audio
		- xliii. Remote Access Monitor
		- xliv. RPC Local Support
		- xlv. Save Dump
		- xlvi. Service Command Line Tool
	- xlvii. TCP/IP Utilities
	- xlviii. USB Mass Storage Device
		- xlix. USB User Interface
			- l. Video For Windows Core
			- li. Windows API Advanced
			- lii. Windows API GDI
- liii. Windows API Kernel
- liv. Windows API User
- lv. Windows Firewall Control Panel
- lvi. Windows Firewall/Internet Connection Sharing (ICS)
- lvii. Windows Sockets
- lviii. WMI Scripting
- lix. WMI View provider
- lx. WMI Win32 Provider

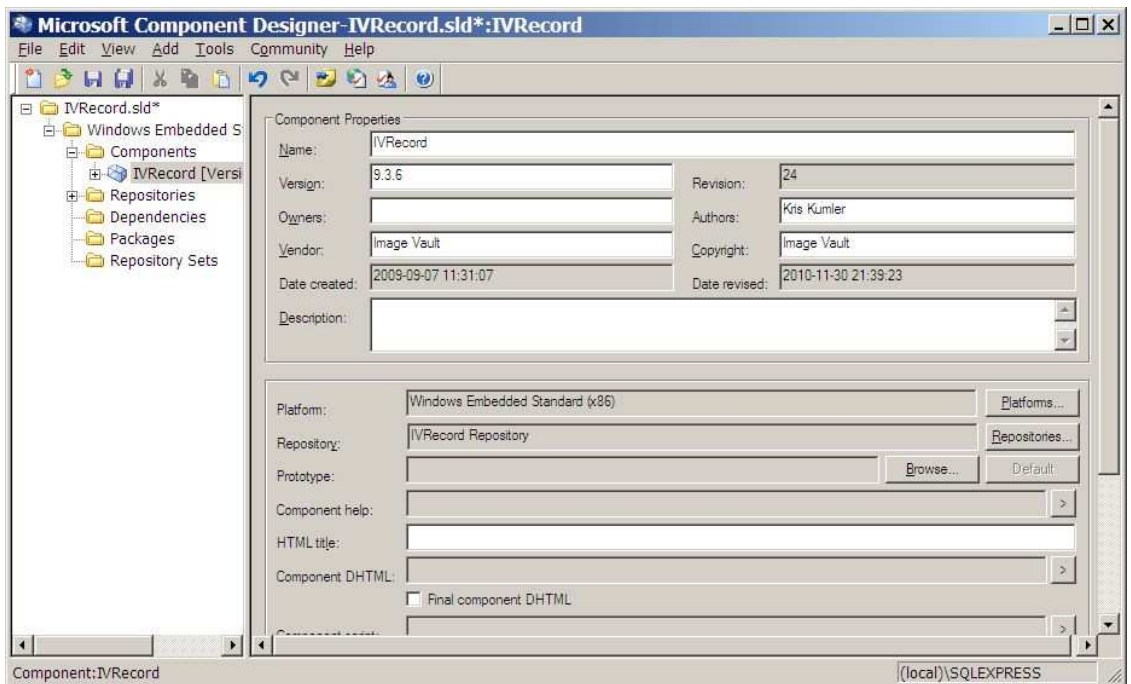

FIGURE 18. IVRecord Component Properties

### APPENDIX V. AUTOUPDATE COMPONENT CREATION

- 1. Create new file in Microsoft Component Designer
- 2. Add new repository
	- a. Name "AutoUpdate Repository"
	- b. Set Source Path to ".\..\FILES"
- 3. Add new component (see FIGURE 19)
	- a. Name "IV AutoUpdate"
	- b. Set Repository to "AutoUpdate Repository"
	- c. Set Prototype to "Shell prototype component"
	- d. Edit Advanced Properties, adding extended property "cmiShellPath" as a String with value of "C:\iv\autoupdt.bat"
	- e. Add Group Membership to "Shell" group.
	- f. Add Group Membership to the "Software\System\User Interface\Shells" category.
	- g. Add AutoUpdate files (AutoUpdate.exe, autoupdt.bat, autoupdt.ini), with destination path of "C:\iv\"

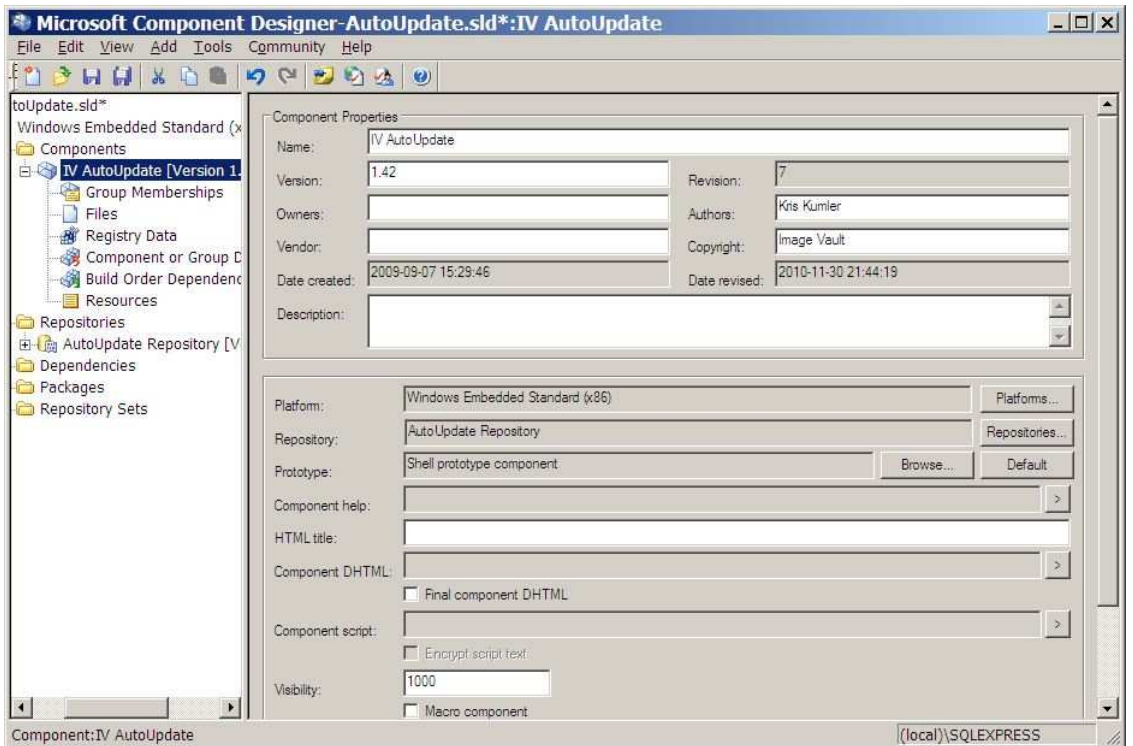

FIGURE 19. AutoUpdate Component Properties

## APPENDIX VI. WINDOWS SECURITY DIALOG PREFERENCES

The process for creating the Windows Security Dialog Preferences component follows the same pattern as previous components created. See FIGURE 20 for the registry data view of the Component Designer.

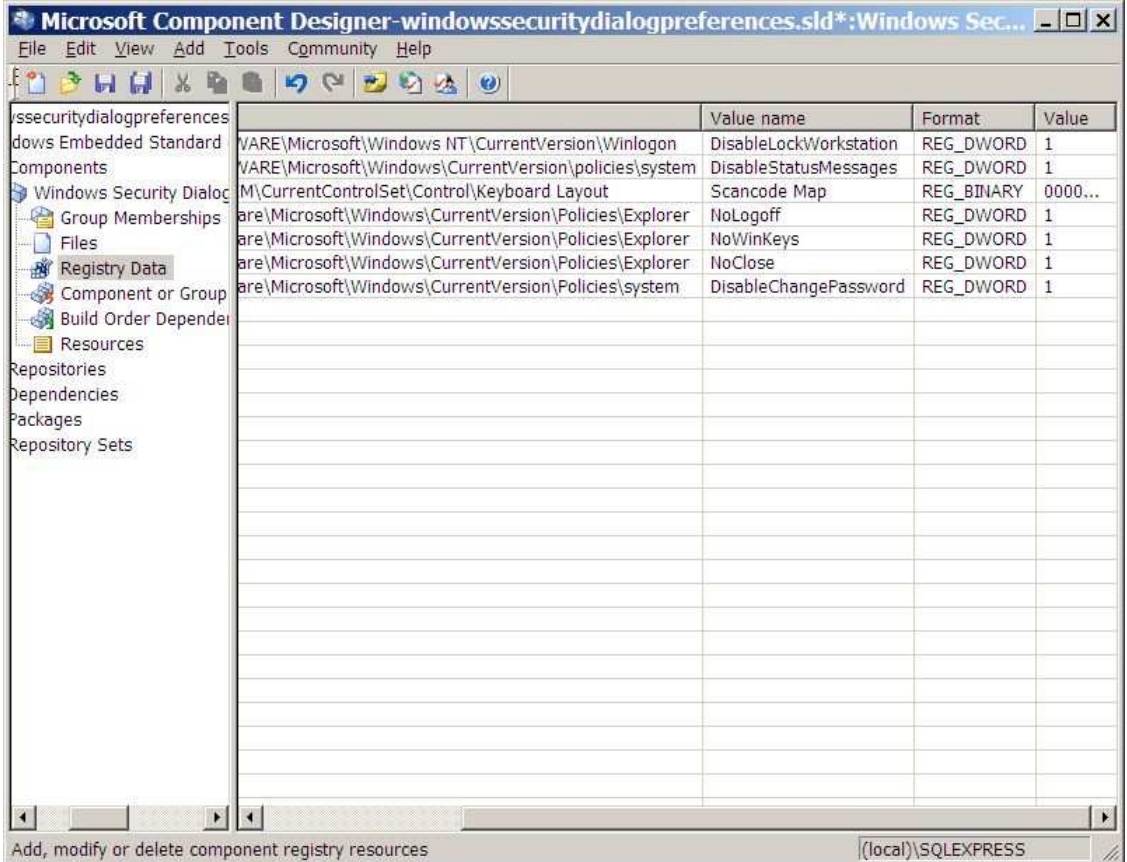

FIGURE 20. Component Designer Registry Data

- 1. Create new file in Microsoft Component Designer
- 2. Add new component
	- a. Name "Windows Security Dialog Preferences"
- 3. Add Registry Data, to disable to the "Lock Workstation" button:
- a. Root: HKEY\_LOCAL\_MACHINE
- b. Key Name: SOFTWARE\Microsoft\Windows NT\CurrentVersion\Winlogon
- c. Value Name: DisableLockWorkstation
- d. Type: REG\_DWORD
- e. Value: 0x1
- 4. Add Registry Data, to disable status messages on logon and logoff:
	- a. Root: HKEY\_LOCAL\_MACHINE
	- b. Key Name:

SOFTWARE\Microsoft\Windows\CurrentVersion\policies\system

- c. Value Name: DisableStatusMessages
- d. Type: REG\_DWORD
- e. Value: 0x1
- 5. Add Registry Data, to disable the "logoff" button:
	- a. Root: HKEY\_USERS
	- b. Key Name:

.DEFAULT\Software\Microsoft\Windows\CurrentVersion\Policies \Explorer

- c. Value Name: NoLogoff
- d. Type: REG\_DWORD
- e. Value: 0x1
- 6. Add Registry Data, to disable the Windows hotkeys:
- a. Root: HKEY\_USERS
- b. Key Name:

.DEFAULT\Software\Microsoft\Windows\CurrentVersion\Policies

\Explorer

- c. Value Name: NoWinKeys
- d. Type: REG\_DWORD
- e. Value: 0x1
- 7. Add Registry Data, to disable the "shutdown…" button:
	- a. Root: HKEY\_USERS
	- b. Key Name:

.DEFAULT\Software\Microsoft\Windows\CurrentVersion\Policies

\Explorer

- c. Value Name: NoClose
- d. Type: REG\_DWORD
- e. Value: 0x1
- 8. Add Registry Data, to disable the "Change password" button:
	- a. Root: HKEY\_USERS
	- b. Key Name:

.DEFAULT\Software\Microsoft\Windows\CurrentVersion\Policies \system

- c. Value Name: DisableChangePassword
- d. Type: REG\_DWORD

e. Value: 0x1
### APPENDIX VII. IMAGE CONFIGURATION CREATION

The following is a list of detailed steps for the image configuration process discussed in CHAPTER IV. DEVELOPMENT OF AN EMBEDDED OPERATING SYSTEM PLATFORM.

- 1. Create new configuration within Microsoft Target Designer
- 2. Under the Configuration Settings page, set *Target Device Settings -> Boot partition size (MB)* to "5000"
- 3. Add component "Advantech AIMB-763 Motherboard"
- 4. Add component "IVRecord"
- 5. Add component "IV AutoUpdate"
- 6. Add component "IV FK-145 (WinDriver Virtual device)"
- 7. Add components "NCP3000 Audio (Multi)"
- 8. Add components "NCP3000 Video (Multi)"
- 9. Add component "Windows Security Dialog Preferences"
- 10. Add component "Generic USB Input Device Support"
- 11. Add component "System Cloning Tool" (see FIGURE 12)
	- a. Edit Reseal Option: uncheck "Remove AutoLogon Settings"
- 12. Add component "Administrator Account"
	- a. Edit setting Password: PitEpEksOvbogVopbedk [randomly generated]
- 13. Add component "Automatic Logon"
- a. Edit settings
	- i. User name: Administrator
	- ii. Password: PitEpEksOvbogVopbedk
- 14. Add component "NT Loader"
- 15. Add component "Device: Display"
	- a. Edit settings
		- i. Screen resolution: 1024 by 768 pixels
		- ii. Screen refresh rate: 75 Hertz
- 16. Add component "Windows Logon (Standard)"
	- a. Edit settings
		- i. uncheck "Show Friendly Winlogon"
		- ii. uncheck "Show `Welcome to Windows' screen before Winlogon"
- 17. Add component "Windows Firewall/Internet Connection Sharing (ICS)" (see FIGURE 11)
	- a. Edit settings
		- i. Check "ICMP Settings->Allow incoming echo request"
		- ii. Uncheck "Windows Firewall Settings->Notifies when Windows Firewall blocks a program"
	- b. Add Authorized Application
		- i. Program Name: IVRecord
		- ii. Program Path: C:\iv\IVRecord.exe

### iii. Scope: Any source

## 18. Add component "ACPI Multiprocessor PC" (see FIGURE 10)

- a. Edit settings
	- i. "System Identification->Registered Owner": IV
	- ii. "System Identification->Registered Organization": IV
	- iii. Check "System Pagefile->Enable pagefile support"
	- iv. "System Pagefile->Pagefile initial size (MB)": 1024
	- v. "System Pagefile->Pagefile maximum size (MB)": 1024
	- vi. Check "Data Execution Prevention Settings->Turn on DEP

for all programs and services"

- 19. Add component "Windows subsystem"
	- a. Edit registry data, for suppressing system messages
		- i. Edit properties for

"HKEY\_LOCAL\_MACHINE\SYSTEM\ControlSet001\Contr

ol\Windows\ErrorMode"

- ii. Value: 0x1
- 20.Add Extra Registry Data (see FIGURE 21), for suppressing the New

Hardware Wizard:

- a. Root: HKEY\_LOCAL\_MACHINE
- b. Key Name:

System\CurrentControlSet\Services\PlugPlay\Parameters

c. Value Name: SuppressUI

- d. Type: REG\_DWORD
- e. Value: 0x1

# 21. Add Extra Registry Data (see FIGURE 21), for suppressing system status messages:

- a. Root: HKEY\_LOCAL\_MACHINE
- b. Key Name:

SOFTWARE\Microsoft\Windows\CurrentVersion\Policies\System

- c. Value Name: DisableStatusMessages
- d. Type: REG\_DWORD
- e. Value: 0x1

22.Add Extra Registry Data (see FIGURE 21), for changing desktop

background color to red:

- a. Root: HKEY\_USERS
- b. Key Name: .DEFAULT\Control Panel\Colors
- c. Value Name: Background
- d. Type: REG\_SZ
- e. Value: 128 0 0

23.Run Tools -> Dependency Check

| Microsoft Target Designer - Thesis.slx *              |                                                                                      |                          |           | $  \mathbb{Z}$ $\times$ |
|-------------------------------------------------------|--------------------------------------------------------------------------------------|--------------------------|-----------|-------------------------|
| File                                                  | Edit View Configuration Tools Community Help                                         |                          |           |                         |
|                                                       | 1 2 H X & & X 2 9 Q Q & 3 T B 2 0 4<br>$\bullet$                                     |                          |           |                         |
| Thesis.slx *                                          |                                                                                      |                          | Format    | Data                    |
| Settings                                              | IINE\SOFTWARE\Microsoft\Windows\CurrentVersion\Policies\System\DisableStatusMessages |                          | REG DWORD | 0x00000001 (1)          |
| <b>Extra Files</b>                                    | INE\System\CurrentControlSet\Services\PlugPlay\Parameters\SuppressUI                 |                          | REG DWORD | 0x00000001(1)           |
| Extra Registry Data<br>癣                              | ULT\Control Panel\Colors\Background                                                  |                          | REG_SZ    | 12800                   |
| Extra Resources<br>目                                  |                                                                                      |                          |           |                         |
| <b>E</b> Components                                   |                                                                                      |                          |           |                         |
| <b>ED</b> Accessibility Core                          |                                                                                      |                          |           |                         |
| ACPI Fan [Version]                                    |                                                                                      |                          |           |                         |
| <b>EL &amp; ACPI Fixed Featur</b>                     |                                                                                      |                          |           |                         |
| ACPI Multiprocess                                     |                                                                                      |                          |           |                         |
| ACPI Power Butto                                      |                                                                                      |                          |           |                         |
| ACPI Thermal Zor<br>$\overline{+}$                    |                                                                                      |                          |           |                         |
| $\cdot$                                               |                                                                                      |                          |           |                         |
| <b>x</b> ( ) Tasks <b>A</b> Messages <b>A</b> Debug / |                                                                                      |                          |           |                         |
| Ready                                                 | 547 Components                                                                       | 1029487 KB<br>1429844 KB |           | (local)\SQLEXPRESS      |

FIGURE 21. Image Configuration Extra Registry Data

#### LIST OF REFERENCES

- [1] Swift, M., Bershard, B., Levy, H. 2004. Improving the Reliability of Commodity Operating Systems. *ACM Transactions on Computer Systems,*  Vol. 23, No. 1, February 2005.
- [2] Microsoft Corporation. "Which Windows Embedded Product is Right for Me?" *Internet source*, Available at http://www.microsoft.com/windowsembedded/enus/products/whichproduct/default.mspx; access 28 October 2008.
- [3] ANSI/IEEE, *Standard Glossary of Software Engineering Terminology*, STD-729-1991, ANSI/IEEE, 1991
- [4] Microsoft Corporation. 2008. "Driver Verifier," Windows Driver Kit: Driver Development Tools Documentation. Redmond, Washington.
- [5] Advantech Corporation. "Industrial Motherboards and Embedded Systems Solutions," *Advantech Corporation Press Room*, Available at http://www.advantech.com/pressroom/corporate\_news.aspx?doc\_id={5F D2A138-6F1A-4128-8775-A4EA53A2B33, published 4 June 2008
- [6] Siddens, S. 1 February 2007. "UPS on the front line." *Plant Engineering*, Oak Brook, Illinois.
- [7] Ingham, K., Forrest, S. 2002. A History and Survey of Network Firewalls. Computer Science Department, University of New Mexico.
- [8] Davies, J., 2005 "Manually Configuring Windows Firewall in Windows XP Service Pack 2," *TechNet Library, The Cable Guy*. Microsoft Corporation, Redmond, Washington.
- [9] Microsoft Corporation. 2008. *Windows Embedded Standard Datasheet*. Redmond, Washington.
- [10] Microsoft Corporation. 2008. *Windows Embedded Standard: Product Overview.* Redmond, Washington.
- [11] Chamberlain, M. 2008. *Microsoft Windows XP Embedded Developer Resource Kit*. Microsoft Corporation, Redmond, Washington.
- [12] Russinovich, M., Solomon, D. 2005. *Microsoft Windows Internals*. Microsoft Press. Redmond, Washington.
- [13] *Image Vault PRO-Command Product Manual*. 2008. Image Vault, LLC. New Albany, Indiana.
- [14] Microsoft Corporation*. 2007. Windows XP Embedded Documentation*. Redmond, Washington.
- [15] *AIMB-763 User Manual, 2nd Edition*. 2007. Advantech Corporation. Taipei, Taiwan.
- [16] Miller, S. 2006. *Dependency Walker 2.2 Help.* Microsoft Corporation. Redmond, Washington.
- [17] *Image Vault Internal Project. I/O Daughter Card.* 1998-2009. Image Vault, LLC. New Albany, Indiana.
- [18] InCtrl5. 2000. Neil J. Rubenking, Ziff-Davis Media, Inc. San Francisco, California.
- [19] Microsoft Corporation. April 2010. "Feature Comparison of Windows Embedded Standard 7 vs. Windows Embedded Standard 2009" Microsoft Corporation. Redmond, Washington.
- [20] Microsoft Corporation. "Windows Embedded Developer Update (WEDU)," *Internet source.* https://www.microsoft.com/windowsembedded/enus/products/westandard/developer-update.mspx; access 17 November 2010

# VITA

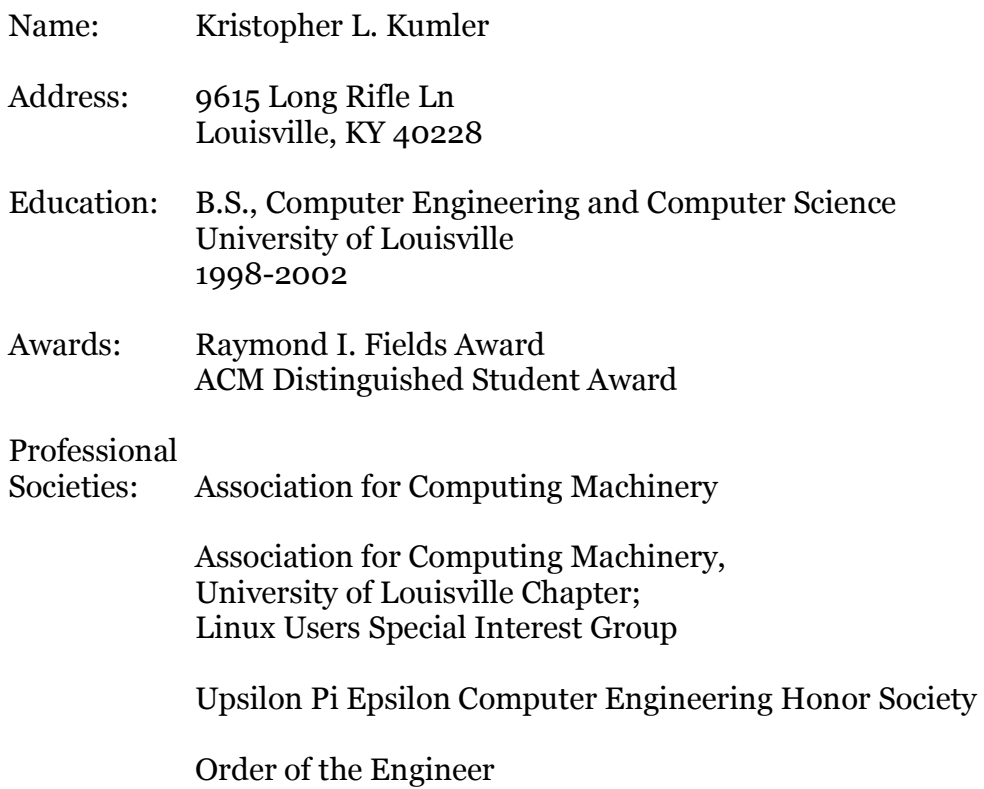